# ThinkPad® X61 Tablet Sprievodca servisom a odstraňovaním problémov

# ThinkPad® X61 Tablet Sprievodca servisom a odstraňovaním problémov

#### **Poznámka**

Skôr ako začnete používať tieto informácie a produkt, prečítajte si nasledujúcu dokumentáciu:

- v *Príručka o [bezpečnosti](#page-8-0) a zárukách* sa nachádza v balení spolu s touto publikáciou.
- v Informácie týkajúce sa bezdrôtového pripojenia v online systéme pomoci *[Access](#page-8-0) Help* a Príloha D, ["Poznámky",](#page-62-0) na strane 55.
- v *Regulačné [vyhlásenia](#page-8-0)* sa nachádza v balení spolu s touto publikáciou.

# **Obsah**

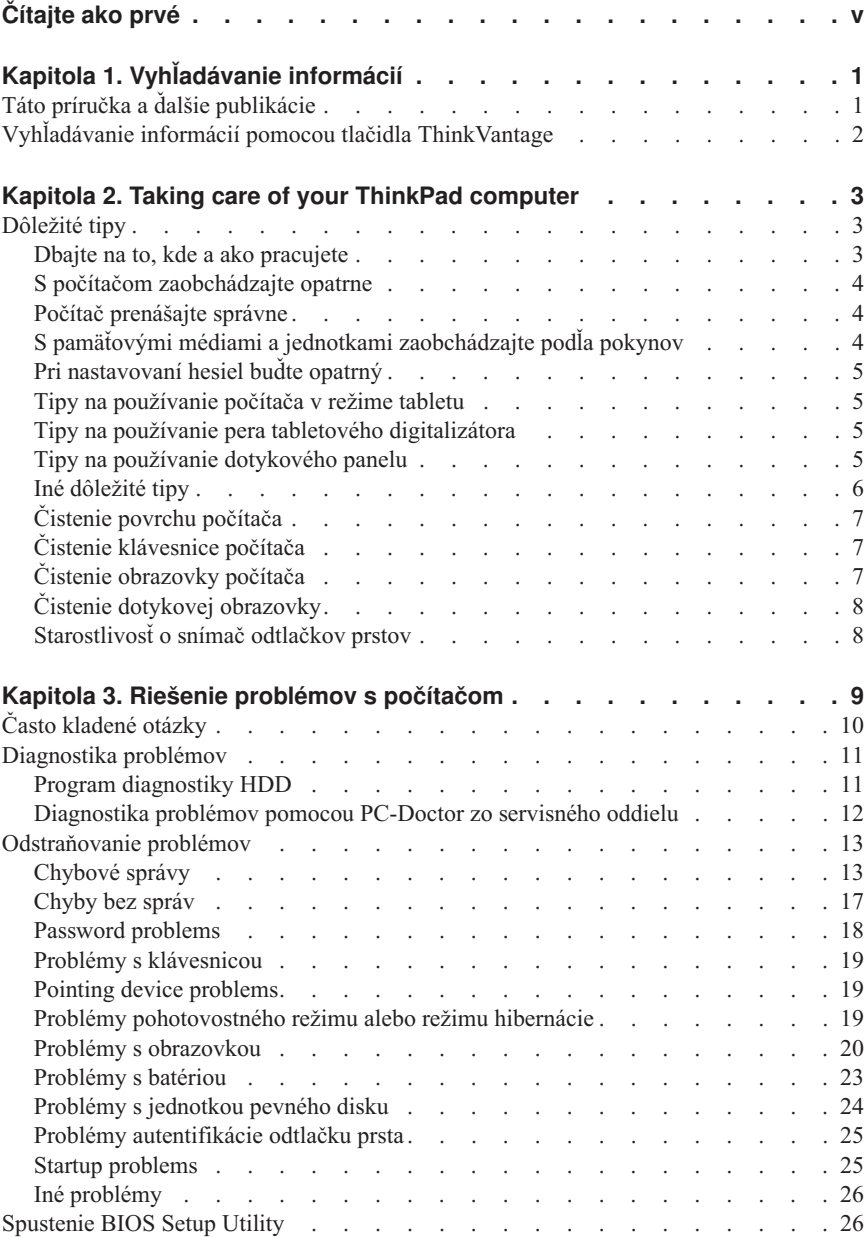

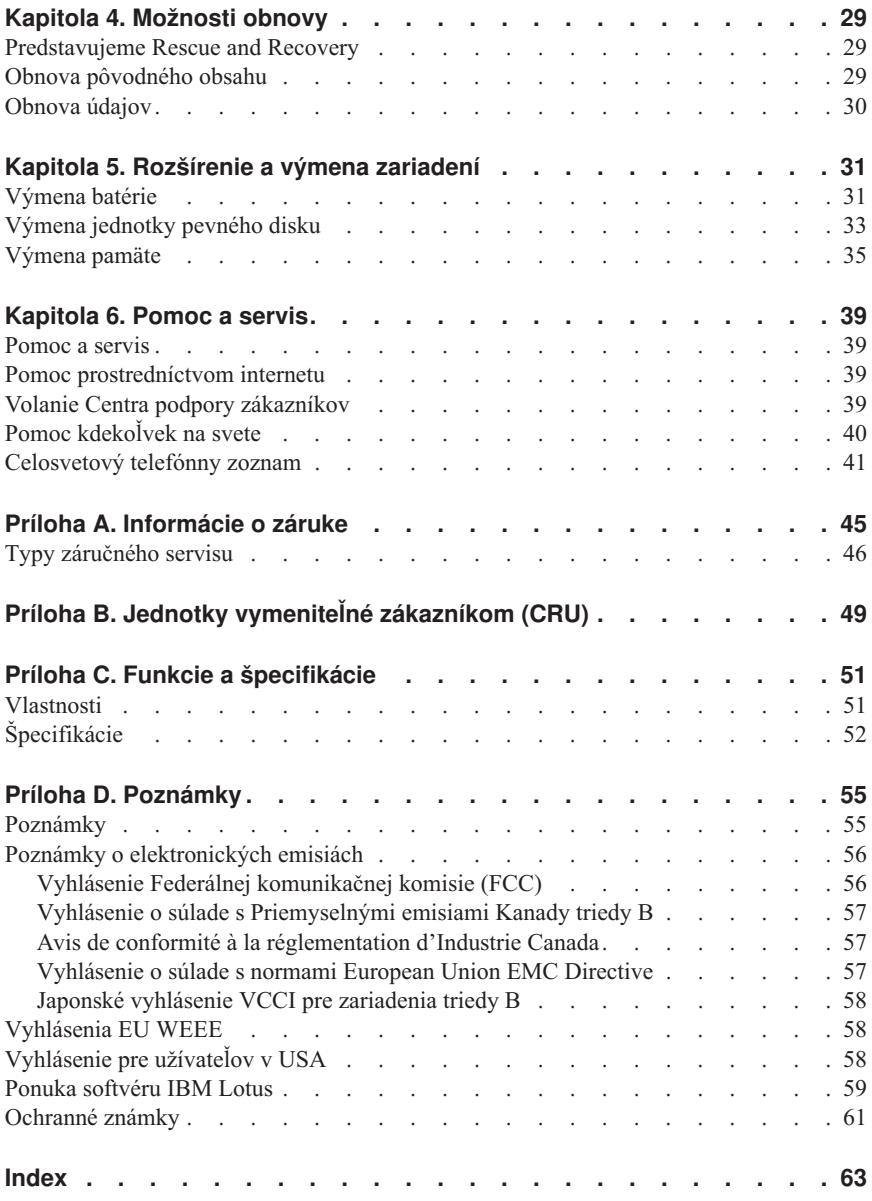

# <span id="page-6-0"></span>**Čítajte ako prvé**

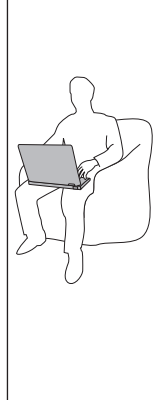

When your computer is turned on or the battery is charging, the base, the palm rest, and some other parts may become hot. Nevystavujte svoje ruky, lono alebo inú časť tela dlhší čas kontaktu s horúcou časťou počítača. When you use the keyboard, avoid keeping your palms on the palm rest for a prolonged period of time.

Your computer generates some heat during normal operation. Jeho intenzita závisí od zaťaženia systému a úrovne nabitia batérie. Dlhší kontakt s telom môže spôsobiť nepohodlie alebo aj popálenie pokožky aj cez odev. Periodically take breaks from using the keyboard by lifting your hands from the palm rest; and be careful not to use the keyboard for any extended length of time.

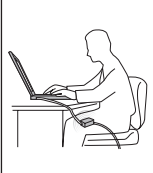

When the ac adapter is connected to an electrical outlet and your computer, it generates heat. Počas používania by sa nemal dostať do kontaktu so žiadnou časťou vášho tela. Napájací adaptér nikdy nepoužívajte na zohrievanie svojho tela. Extended contact with your body, even through clothing, may cause a skin burn.

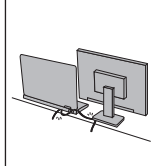

Route the cables of an ac adapter, a mouse, a keyboard, a printer, or any other electronic device, or communication lines, so that they cannot be walked on, tripped over, pinched by your computer or other objects, or in any way subjected to treatment that could disturb the operation of your computer. Applying strong force to the cables may damage or break them.

Before moving your computer, do one of the following: turn it off, press Fn+F4 to put it in sleep (standby) mode, or press Fn+F12 to put it in hibernation mode.

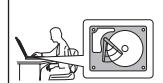

Before moving the computer, make sure that the power on indicator is off. This will help to prevent damage to the hard disk drive, and possible loss of data.

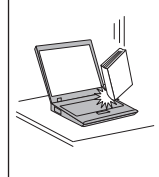

Do not drop, bump, scratch, twist, hit, vibrate, push or place heavy objects on your computer, display, or external devices.

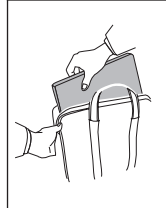

Use a quality carrying case that provides adequate cushion and protection. Do not pack your computer in a tightly packed suitcase or bag.

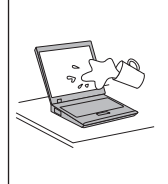

Place liquids away from your computer to avoid spills, and keep your computer away from water to avoid the danger of electrical shock.

# <span id="page-8-0"></span>**Kapitola 1. Vyhľadávanie informácií**

### **Táto príručka a ďalšie publikácie**

#### *Návod na inštaláciu*

Obsahuje informácie, ktoré vám pomôžu začať používať váš počítač ThinkPad. Obsahuje niekoľko rád pre užívateľov, ktorí používajú tento produkt po prvý raz a predstavuje softvér vopred nainštalovaný spoločnosťou Lenovo™.

#### This *Sprievodca servisom a odstraňovaním problémov*

Poskytuje informácie týkajúce sa starostlivosti o počítač ThinkPad, základné informácie o odstraňovaní problémov, niektoré postupy zotavenia, informácie o pomoci a servise a záručné informácie pre váš počítač. Informácie o odstraňovaní problémov z tejto príručky sa týkajú iba problémov, ktoré vám môžu zabrániť v prístupe ku komplexnému online manuálu s názvom *Access Help*, ktorý je predinštalovaný na vašom počítači ThinkPad.

#### *Access Help*

Je komplexná online príručka, ktorá poskytuje odpovede na väčšinu otázok týkajúcich sa vášho počítača. Pomôže vám pri konfigurácii predinštalovaných komponentov a nástrojov a pri riešení problémov. Ak chcete spustiť *Access Help*, postupujte takto:

- Stlačte tlačidlo ThinkVantage®. V Productivity Center vyberte z odkazov Quick Links **Access on-system help**.
- v Kliknite na **Start**, vyberte **All Programs** a kliknite na **ThinkVantage**. Kliknite na **Access Help**.

#### Productivity Center

Poskytuje jednoduchý prístup k softvérovým nástrojom a kľúčovým stránkam spoločnosti Lenovo, čím eliminuje potrebu nosiť so sebou ďalšie príručky. Ak chcete otvoriť Productivity Center, stlačte modré tlačidlo ThinkVantage na klávesnici. Ďalšie informácie o používaní tlačidla ThinkVantage nájdete v časti "Vyhľadávanie informácií pomocou tlačidla [ThinkVantage"](#page-9-0) na strane 2.

#### *Príručka o bezpečnosti a zárukách*

Obsahuje všeobecné bezpečnostné pokyny a úplné znenie obmedzenej záruky spoločnosti Lenovo.

#### *Regulačné vyhlásenia*

Dopĺňa informácie obsiahnuté v tejto príručke. Prečítajte si ju skôr, ako začnete používať bezdrôtové pripojenie vášho počítača ThinkPad. Počítač ThinkPad vyhovuje rádiofrekvenčným normám a bezpečnostným štandardom všetkých krajín a oblastí, v ktorých bol schválený na bezdrôtové používanie. Váš počítač ThinkPad budete musieť nainštalovať a používať prísne v súlade s miestnymi nariadeniami RF.

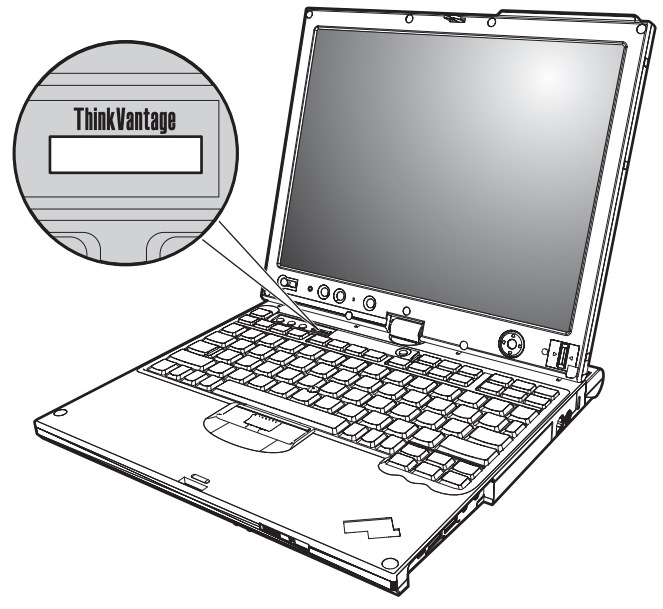

# <span id="page-9-0"></span>**Vyhľadávanie informácií pomocou tlačidla ThinkVantage**

Modré tlačidlo ThinkVantage vám môže pomôcť v mnohých situáciách, keď počítač funguje normálne, ale aj v opačnom prípade. Stlačením tlačidla ThinkVantage otvoríte [Productivity](#page-8-0) Center a získate tak prístup k informatívnym obrázkom a jednoduchým pokynom, ako začať a efektívne používať váš počítač.

Tlačidlo ThinkVantage môžete použiť aj na prerušenie spúšťacej postupnosti vášho počítača a spustenie pracovného priestoru Rescue and Recovery™, ktorý beží nezávisle od operačného systému Windows a je pred ním skrytý.

# <span id="page-10-0"></span>**Kapitola 2. Taking care of your ThinkPad computer**

Počítač je navrhnutý na spoľahlivé fungovanie v normálnych pracovných prostrediach, ale pri jeho obsluhe treba dodržiavať určité zásady. Ak budete dodržiavať nasledujúce pokyny, využijete počítač čo najviac k vlastnej spokojnosti.

# **Dôležité tipy**

### **Dbajte na to, kde a ako pracujete**

v Keď je váš počítač zapnutý alebo sa nabíja jeho batéria, základňa, opierka dlaní a niektoré iné časti môžu byť horúce. Nevystavujte svoje ruky, lono alebo inú časť tela dlhší čas kontaktu s horúcou časťou počítača. Pri používaní klávesnice sa vyhnite dlhšiemu ponechaniu dlaní na opierke.

Počítač produkuje počas bežnej prevádzky teplo. Jeho intenzita závisí od zaťaženia systému a úrovne nabitia batérie. Dlhší kontakt s telom môže spôsobiť nepohodlie alebo aj popálenie pokožky aj cez odev. Pri používaní klávesnice pravidelne oddychujte zdvihnutím svojich dlaní z opierky a klávesnicu nepoužívajte nepretržite príliš dlho.

- v Napájací adaptér pripojený do elektrickej zásuvky a počítača produkuje teplo. Počas používania by sa nemal dostať do kontaktu so žiadnou časťou vášho tela. Napájací adaptér nikdy nepoužívajte na zohrievanie svojho tela. Dlhší kontakt môže spôsobiť popáleniny pokožky aj cez odev.
- v Káble napájacieho adaptéra, myši, klávesnice, tlačiarne a iných elektronických zariadení alebo komunikačných liniek veďte tak, aby sa po nich nešliapalo, nezakopávalo sa o ne, aby neboli pritlačené počítačom alebo inými objektmi a aby neboli žiadnym spôsobom vystavené zaobchádzaniu, ktoré by mohlo narušiť prevádzku vášho počítača. Silné stlačenie kábla môže spôsobiť jeho poškodenie alebo zničenie.
- v Neumiestňujte do blízkosti počítača žiadne tekutiny, aby ste predišli obliatiu a nepribližujte sa s počítačom k vode, aby ste predišli riziku úrazu elektrickým prúdom.
- v Obalové materiály uložte bezpečne mimo dosahu detí, aby ste predišli riziku zadusenia plastovými obalmi.
- v Do blízkosti počítača nedávajte magnety, zapnuté mobilné telefóny, elektrické zariadenia a reproduktory (do vzdialenosti menšej ako 13 cm).
- v Počítač nevystavujte extrémnym teplotám (menej ako 5°C a viac ako 35°C).
- v Niektoré zariadenia, ako napríklad stolné ventilátory a čističky vzduchu môžu produkovať záporné ióny. Ak je počítač v blízkosti takýchto zariadení a dlhší čas je vystavený vzduchu so zápornými iónmi, môže sa nabiť elektrostatickou elektrinou. Vybiť ho môžete tak, že sa rukami dotknete klávesnice alebo iných častí počítača. Vybitie je možné aj cez konektory na vstupných a výstupných zariadeniach

<span id="page-11-0"></span>pripojených k počítaču. Aj keď tento druh vybitia (ESD) je opačný oproti vybitiu z vášho tela alebo odevu smerom na počítač, predstavuje také isté riziko poškodenia počítača.

Váš počítač je navrhnutý a vyrobený tak, aby minimalizoval riziko poškodenia elektrostatickou elektrinou. Avšak napriek tomu môže elektrostatický náboj, presahujúci určitý limit, zvýšiť riziko spôsobené ESD. Z toho dôvodu by ste mali pri používaní počítača v blízkosti zariadení produkujúcich záporné ióny dodržiavať nasledujúce pokyny:

- Vyhnite sa priamemu vystaveniu počítača vzduchu zo zariadení produkujúcich záporné ióny.
- Počítač a jeho periférne zariadenia umiestnite od takýchto zariadení čo najďalej.
- Ak je to možné, počítač uzemnite, aby ste zabezpečili bezpečné elektrostatické vybitie.

**Poznámka:** Nie všetky takéto zariadenia spôsobujú podstatný elektrostatický náboj.

# **S počítačom zaobchádzajte opatrne**

- v Neumiestňujte žiadne objekty (ani papier) medzi obrazovku a klávesnicu alebo pod klávesnicu.
- v Na počítač či displej alebo externé zariadenia nehádžte a neumiestňujte ťažké predmety, neudierajte, neškriabte a netlačte naň, netraste ním.
- v Displej je navrhnutý na otváranie a používanie pri uhle trochu väčšom ako 90 stupňov. Displej neotvárajte o viac ako 180 stupňov, pretože by mohlo dôjsť k poškodeniu kĺbu.

# **Počítač prenášajte správne**

- v Pred premiestnením počítača odstráňte všetky médiá, vypnite pripojené zariadenia a odpojte všetky káble.
- v Pred premiestnením počítača sa uistite, že je v pohotovostnom režime, režime hibernácie alebo vypnutý. Predídete tým poškodeniu jednotky pevného disku a strate údajov.
- v Pri dvíhaní otvoreného počítača ho držte za spodnú časť. Počítač nedvíhajte a nedržte za displej.
- v Používajte kvalitný prepravný obal, ktorý poskytuje adekvátne odpruženie a ochranu. Počítač nevkladajte do tesného kufríka ani tašky.

### **S pamäťovými médiami a jednotkami zaobchádzajte podľa pokynov**

- v Ak sa váš počítač dodáva spolu s disketovou mechanikou, nevkladajte do nej diskety nakrivo, nenalepujte na ne viacero nálepiek a dajte si pozor, aby boli nálepky dobre prilepené, lebo by mohli zostať v mechanike.
- v Ak sa váš počítač dodáva s optickou jednotkou, nedotýkajte sa povrchu disku ani šošovky na podnose.
- <span id="page-12-0"></span>v Skôr ako podnos disku zatvoríte, musíte disk CD alebo DVD pevne nasunúť na centrálny otočný bod optickej jednotky.
- v Pri inštalácii pevného disku postupujte podľa pokynov dodaných spolu s hardvérom a silu používajte iba v prípadoch, keď je to naozaj potrebné.

### **Pri nastavovaní hesiel buďte opatrný**

v Zapamätajte si svoje heslá. Heslo administrátora alebo heslo pevného disku poskytovateľ autorizovaného servisu spoločnosti Lenovo nie je schopný vymazať a vy budete musieť vymeniť systémovú dosku alebo pevný disk.

### **Tipy na používanie počítača v režime tabletu**

- v Ak chcete zatvoriť obrazovku počítača, musí byť obrátená smerom ku klávesnici alebo musí s klávesnicou zvierať uhol 180 stupňov tak, že sa zadná strana obrazovky opiera o klávesnicu.
- v Počítač nedvíhajte a nedržte len za jeho obrazovku.
- Do obrazovky neudierajte a netraste ňou.
- v Aby ste neblokovali vetranie produktu, neumiestňujte žiadne prekážky, ako napríklad hrubý koberec alebo mäkký vankúš pred jeho ventilátor.
- v Ak používate počítač v režime kreslenia obrázkov, držte jednou rukou obrazovku a druhou rukou používajte pero tabletového digitalizátora.
- v Ak počítač v režime tabletu držíte počas používania v jednej ruke, nevystavujte ho prílišným otrasom, úderom a neotáčajte ho.
- Počítač nepoužívajte vonku. Nevystavujte ho dažďu.
- v Pri odkladaní počítača do prepravného obalu sa uistite, že je v režime prenosného počítača a obrazovka je zatvorená.

### **Tipy na používanie pera tabletového digitalizátora**

- v Používajte iba pero tabletového digitalizátora dodané spolu s počítačom ThinkPad X61 Tablet, alebo pero, ktoré ste si kúpili ako voliteľný doplnok vášho počítača. Na prácu s počítačom ThinkPad X61 Tablet slúži iba toto pero. Iné perá by mohli spôsobiť problémy.
- v Pero tabletového digitalizátora nie je vodotesné. Dajte si pozor, aby sa nedostalo do styku s vodou.

### **Tipy na používanie dotykového panelu**

- v Dotykový panel je sklenený panel pokrytý plastovým filmom. Na vstup môžete používať svoj prst alebo pero tabletového digitalizátora dodávané spolu s počítačom. Nepoužívajte žiadne iné pero, ani žiadny kovový predmet, pretože by ste tak mohli dotykový panel poškodiť alebo ho úplne znefunkčniť.
- v Pri odkladaní počítača do prepravného obalu sa uistite, že je v režime prenosného počítača a obrazovka je zatvorená. Počítač neprenášajte v režime tabletu.
- <span id="page-13-0"></span>v Ak k používate naraz aj prst aj pero tabletového digitalizátora, spracuje sa iba vstup z pera tabletového digitalizátora.
- v Ak používate prst, stláčajte naraz iba jeden bod obrazovky. Ak stlačíte naraz niekoľko bodov, vstup nebude správne spracovaný.
- v Ak používate dotykový panel, pozvoľna sa môže začať objavovať nesúlad medzi stláčaným bodom a jeho pozíciou na obrazovke. Aby ste tento problém vyriešili, pravidelne upravujte presnosť vstupu pomocou prsta použitím nastavovacieho nástroja dotykového panelu.

# **Iné dôležité tipy**

- v Modem vášho počítača môže použiť len analógovú telefónnu sieť alebo verejnú telefónnu sieť (PSTN). Modem nepripájajte k PBX (private branch exchange) ani k inej digitálnej telefónnej linke, pretože by mohlo dôjsť k poškodeniu modemu. Analógové telefónne linky sa zvyčajne používajú v domoch, zatiaľ čo digitálne telefónne linky sa skôr používajú v hoteloch alebo kancelárskych budovách. Ak si nie ste istý, akú telefónnu linku používate, kontaktujte vašu telefónnu spoločnosť.
- v Počítač môže obsahovať ethernetový konektor a konektor modemu. Ak obsahuje oba, komunikačný kábel zapojte do správneho konektora, aby ste konektor nepoškodili.
- v Zaregistrujte vaše produkty ThinkPad u spoločnosti Lenovo (pozrite si webovú stránku: [http://www.lenovo.com/register\)](http://www.lenovo.com/register). Môže to napomôcť vráteniu počítača v prípade jeho straty alebo krádeže. Registráciou vášho počítača umožníte spoločnosti Lenovo, aby vás v budúcnosti upozorňovala na nové technické možnosti a aktualizácie.
- v Váš počítač môže rozoberať a opravovať len technik autorizovaný na opravu produktov ThinkPad.
- Neupravujte ani nenalepujte žiadne blokovacie úchytky, aby zostal displej otvorený alebo zatvorený.
- v Kým je zapojený napájací adaptér, počítač neobracajte. Mohol by sa poškodiť konektor pre adaptér.
- v Pri výmene zariadenia vypnite počítač alebo zistite, či toto zariadenie podporuje výmenu počas prevádzky.
- v Pri výmene zariadení preinštalujte predné strany plastových panelov (ak sú dodané).
- v Keď externé a vymeniteľné pevné disky, diskety alebo optické jednotky nepoužívate, odkladajte ich do vhodných puzdier alebo obalov.
- v Pred nainštalovaním ktoréhokoľvek z nasledujúcich zariadení sa dotknite kovovej platne alebo uzemneného kovového predmetu. Týmto spôsobom sa zredukuje statická energia vo vašom tele. Statická energia by mohla toto zariadenie poškodiť.
	- PC Card
	- Smart Card
	- Pamäťová karta, napríklad xD-Picture Card, SD Card, Memory Stick alebo MultiMediaCard
	- Pamäťový modul
	- Karta PCI Expess Mini Card
- <span id="page-14-0"></span>– Komunikačná dcérska karta
- v Pri prenose údajov z média Flash Media Card, ako je napríklad karta SD Card, neprepínajte pred dokončením prenosu počítač do pohotovostného režimu alebo režimu hibernácie. Mohlo by to spôsobiť poškodenie údajov.

### **Čistenie povrchu počítača**

Príležitostne vyčistite svoj počítač podľa týchto pokynov:

- 1. Pripravte si zmes jemného kuchynského čistiaceho prostriedku (bez obsahu abrazívneho prášku a silných chemikálií, ako napríklad kyseliny alebo zásady). Zmiešajte ho s vodou v pomere 5 dielov vody na 1 diel čistiaceho prostriedku.
- 2. Namočte do roztoku špongiu.
- 3. Vyžmýkajte prebytočnú tekutinu zo špongie.
- 4. Krúživým pohybom špongie poutierajte povrch a dbajte na to, aby prebytočná tekutina nekvapkala.
- 5. Vyutierajte povrch a odstráňte čistiaci prostriedok.
- 6. Prepláchnite špongiu v čistej tečúcej vode.
- 7. Poutierajte povrch čistou špongiou.
- 8. Poutierajte povrch znova suchou, mäkkou látkou bez chĺpkov.
- 9. Počkajte, kým povrch úplne nevyschne a odstráňte z neho všetky vlákna.

### **Čistenie klávesnice počítača**

- 1. Namočte čistý, mäkký kúsok látky do izopropylalkoholu.
- 2. Utrite látkou povrch každého klávesu. Klávesy utierajte postupne. Ak utierate niekoľko klávesov naraz, látka sa môže zachytiť o susedný kláves a môže ho poškodiť. Dávajte pozor, aby sa medzi klávesy nedostala žiadna tekutina.
- 3. Nechajte klávesnicu vyschnúť.
- 4. Keď chcete odstrániť všetky omrvinky a prach spod klávesov, môžete použiť balónik so štetkou na čistenie fotoaparátov alebo studený vzduch zo sušiča vlasov.

**Poznámka:** Čistiaci prostriedok nikdy nenanášajte priamo na displej ani klávesnicu.

# **Čistenie obrazovky počítača**

- 1. Jemne poutierajte obrazovku suchou mäkkou látkou bez chĺpkov. Ak na obrazovke objavíte škrabanec, môže to byť iba odtlačok z klávesnice alebo ukazovacieho zariadenia TrackPoint®, prenesený zatlačením na obrazovku z vonkajšej strany.
- 2. Utrite ju alebo oprášte pomocou jemnej, suchej látky.
- 3. Ak škvrna zostáva, navlhčite mäkkú látku bez chĺpkov do vody alebo zmesi izopropylalkoholu a vody neobsahujúcej nečistoty v pomere 50:50.
- 4. Vyžmýkajte čo najviac vody.
- 5. Znova obrazovku poutierajte, dbajte na to, aby tekutina nenakvapkala na počítač.

### <span id="page-15-0"></span>*Taking care of your ThinkPad computer*

6. Pred zatvorením displeja ho dosucha utrite.

# **Čistenie dotykovej obrazovky**

- 1. Ak chcete odstrániť z dotykovej obrazovky odtlačky prstov, použite na to suchú a mäkkú handričku bez chĺpkov. (Môžete použiť aj kúsok savej bavlnenej handričky.) Na handričku nenanášajte rozpúšťadlo.
- 2. Jednou stranou handričky jemne utrite z dotykovej obrazovky prach a cudzie čiastočky.
- 3. Druhou stranou handričky, prípadne čistou handričkou, utrite z obrazovky škvrny alebo odtlačky prstov.
- 4. Po použití handričku opláchnite v neutrálnom čistiacom prostriedku.

### **Starostlivosť o snímač odtlačkov prstov**

Nasledujúce činnosti by mohli zničiť snímač odtlačkov prstov alebo zapríčiniť jeho nesprávne fungovanie:

- v Poškriabanie povrchu snímača tvrdým, ostrým predmetom.
- v Poškriabanie povrchu snímača nechtom.
- Používanie snímača špinavým prstom.

Ak zistíte niektorý z nasledujúcich stavov, jemne očistite povrch snímača suchou, mäkkou, bezprašnou látkou:

- v Povrch snímača je špinavý alebo sú na ňom škvrny.
- Povrch snímača je vlhký.
- Snímač často zlyháva pri registrovaní alebo overovaní odtlačkov prstov.

# <span id="page-16-0"></span>**Kapitola 3. Riešenie problémov s počítačom**

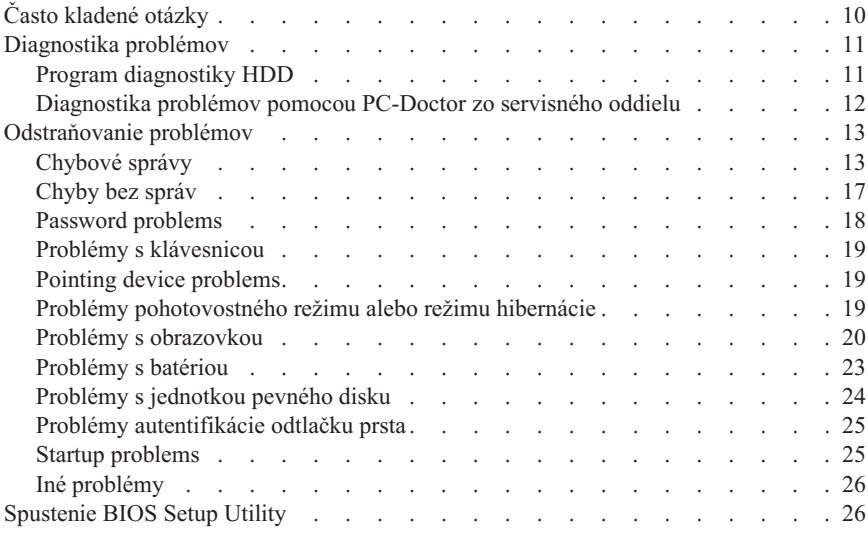

**Poznámka:** Pozrite si systém pomoci *[Access](#page-8-0) Help*, či váš systém beží a *Access Help* je dostupný. V tejto kapitole nájdete informácie, ktoré použijete, ak je *Access Help* nedostupný.

### <span id="page-17-0"></span>**Často kladené otázky**

V tejto časti sú uvedené často kladené otázky aj s odkazmi, kde nájdete podrobné odpovede. Podrobné informácie publikáciách dodaných s počítačom ThinkPad nájdete v časti "Táto príručka a ďalšie [publikácie"](#page-8-0) na strane 1.

**Aké bezpečnostné opatrenia musím dodržiavať pri práci s počítačom ThinkPad?** Podrobné informácie o bezpečnosti nájdete v publikácii *Príručka o [bezpečnosti](#page-8-0) a [zárukách](#page-8-0)*.

#### **Ako môžem predchádzať problémom so svojím počítačom ThinkPad?**

Pozrite si kapitolu ["Čítajte](#page-6-0) ako prvé" na strane v a časť [Kapitola](#page-10-0) 2, "Taking care of your ThinkPad [computer",](#page-10-0) na strane 3 v tejto príručke. Ďalšie tipy môžete nájsť v nasledujúcich častiach *[Access](#page-8-0) Help*:

- Preventing problems
- Troubleshooting

#### **Ktoré sú hlavné hardvérové komponenty môjho nového počítača ThinkPad?**

Pozrite si časť "ThinkPad tour" v systéme online pomoci *[Access](#page-8-0) Help*.

#### **Kde nájdem podrobné špecifikácie môjho počítača?**

Pozrite si [http://www.lenovo.com/think/support.](http://www.lenovo.com/think/support)

#### **Potrebujem rozšíriť** *alebo* **vymeniť niektoré z nasledujúcich zariadení: jednotku pevného disku, kartu PCI Express Mini Card, dcérsku modemovú kartu, pamäť, klávesnicu alebo podložku pod zápästie.**

V časti Príloha B, "Jednotky [vymeniteľné](#page-56-0) zákazníkom (CRU)", na strane 49 tejto príručky nájdete zoznam dielcov vymeniteľných zákazníkom a kde nájdete inštrukcie na odstraňovanie alebo výmenu týchto komponentov.

#### **Môj počítač nefunguje správne.**

Pozrite si časť "Problem solving " v systéme online pomoci *[Access](#page-8-0) Help*. Táto príručka popisuje iba problémy, ktoré vám môžu znemožniť prístup k systému online pomoci.

#### **Kde nájdem disky obnovy?**

Váš počítač sa nedodáva s diskom obnovy alebo inštalačnými diskami Windows. Vysvetlenie alternatívnych metód obnovy ponúkaných spoločnosťou Lenovo nájdete v tejto príručke v časti "Obnova [pôvodného](#page-36-0) obsahu" na strane [29.](#page-36-0)

#### **Ako sa môžem spojiť s Centrom podpory zákazníkov?**

Pozrite si kapitolu [Kapitola](#page-46-0) 6, "Pomoc a servis", na strane 39 tejto príručky.

<span id="page-18-0"></span>Telefónne čísla najbližšieho Centra podpory zákazníkov nájdete v zozname ["Celosvetový](#page-48-0) telefónny zoznam" na strane 41.

#### **Kde nájdem informácie o záruke?**

Podrobné záručné informácie nájdete v publikácii *Príručka o [bezpečnosti](#page-8-0) a [zárukách](#page-8-0)*. Informácie o záruke vzťahujúcej sa na váš počítač vrátane záručnej lehoty a typu záručného servisu nájdete v časti Príloha A, ["Informácie](#page-52-0) o [záruke",](#page-52-0) na strane 45.

### **Diagnostika problémov**

Ak máte problém s počítačom, môžete ho otestovať pomocou aplikácie PC-Doctor® for Windows. Ak chcete spustiť PC-Doctor for Windows, postupujte takto:

- 1. Kliknite na tlačidlo **Start**.
- 2. Kliknite na **All Programs** a vyberte **PC-Doctor for Windows**.
- 3. Kliknite na **PC-Doctor**.

Viac informácií o aplikácii PC-Doctor for Windows nájdete v pomoci tohto programu.

#### **Upozornenie**

Spustenie ktoréhokoľvek testu môže trvať niekoľko minút a dlhšie. Vyhraďte si čas na vykonanie celého testu. Neprerušujte test.

Ak chcete kontaktovať Centrum podpory zákazníkov, vytlačte si testovací protokol, aby ste mohli pracovníkom podpory rýchlo poskytnúť potrebné informácie.

### **Program diagnostiky HDD**

Ak váš disk nefunguje správne, môžete tento problém odhaliť spustením programu diagnostiky HDD v BIOS Setup Utility.

Pri spúšťaní diagnostického programu postupujte takto:

- 1. Ak je k počítaču pripojená disketová jednotka a je v nej disketa, odstráňte ju a počítač vypnite.
- 2. Zapnite počítač.
- 3. Keď sa v ľavom dolom rohu obrazovky zobrazí správa "To interrupt normal startup, press the blue ThinkVantage button,", stlačením klávesu F1 otvorte BIOS Setup Utility.
- 4. Pomocou kurzorových klávesov vyberte **HDD diagnostic program** a stlačte Enter. Otvorí sa ponuka programu diagnostiky HDD.

### <span id="page-19-0"></span>*Riešenie problémov s počítačom*

- 5. Pomocou kurzorových klávesov vyberte **Main hard disk drive** alebo **Ultrabay hard disk drive**. Stlačte Enter, aby ste spustili diagnostický program. Diagnostický program HDD spustí test čítania a test rýchlosti vami vybratej jednotky a oznámi vám ich výsledky.
- 6. Ak diagnostický program vráti chybové správy, kontaktujte Centrum podpory zákazníkov. Diagnostický program môže vrátiť jednu z týchto chybových správ:

Pre hlavnú jednotku pevného disku:

- Error code 0000: Read verification failed
- Error code 0100: Speed test failed
- v Error code 0200: Controller Diag failed

Pre jednotku pevného disku Ultrabay™:

- Error code 0002: Read verification failed
- Error code 0102: Speed test failed
- Error code 0202: Controller Diag failed
- 7. Ak diagnostický program nevráti žiadnu chybovú správu, ale vy máte stále určité pochybnosti, pozrite si inštrukcie v časti "Introducing Rescue and Recovery" v online systéme pomoci *[Access](#page-8-0) Help* a spustite program diagnostického testu jednotky pevného disku. Taktiež si môžete pre svoj počítač stiahnuť aj aplikáciu PC-Doctor for DOS z tejto webovej stránky:

[http://www.lenovo.com/support/site.wss/document.do?sitestyle=lenovo](http://www.lenovo.com/support/site.wss/document.do?sitestyle=lenovo&lndocid=tpad-matrix) [&lndocid=tpad-matrix](http://www.lenovo.com/support/site.wss/document.do?sitestyle=lenovo&lndocid=tpad-matrix)

### **Diagnostika problémov pomocou PC-Doctor zo servisného oddielu**

Použitím aplikácie PC-Doctor z pracovnej plochy Rescue and Recovery na servisnom oddiele jednotky pevného disku, môžete systém diagnostikovať bez potreby spustenia operačného systému. Postupujte takto:

- 1. Ak je k počítaču pripojená disketová jednotka a je v nej disketa, odstráňte ju a počítač vypnite.
- 2. Zapnite počítač.
- 3. Keď sa v ľavom dolom rohu obrazovky zobrazí správa "To interrupt normal startup, press the blue ThinkVantage button,", stlačením modrého tlačidla ThinkVantage otvorte Pracovná plocha programu Rescue and Recovery.
- 4. Vyberte položku **Diagnose hardware**. Počítač sa reštartuje a spustí sa PC-Doctor.

Viac informácií o aplikácii PC-Doctor nájdete v pomoci po stlačení F1 alebo v online manuáli príslušného programu.

### <span id="page-20-0"></span>**Odstraňovanie problémov**

Ak tu nenájdete popis vášho problému, pozrite si systém pomoci *[Access](#page-8-0) Help*. Nasledujúca časť opisuje len problémy, ktoré môžu znemožniť spustenie tohto centra pomoci.

### **Chybové správy**

#### **Poznámky:**

- 1. Znak x v tabuľkách predstavuje ľubovoľný znak.
- 2. Verzia aplikácie PC-Doctor je PC-Doctor for Windows.

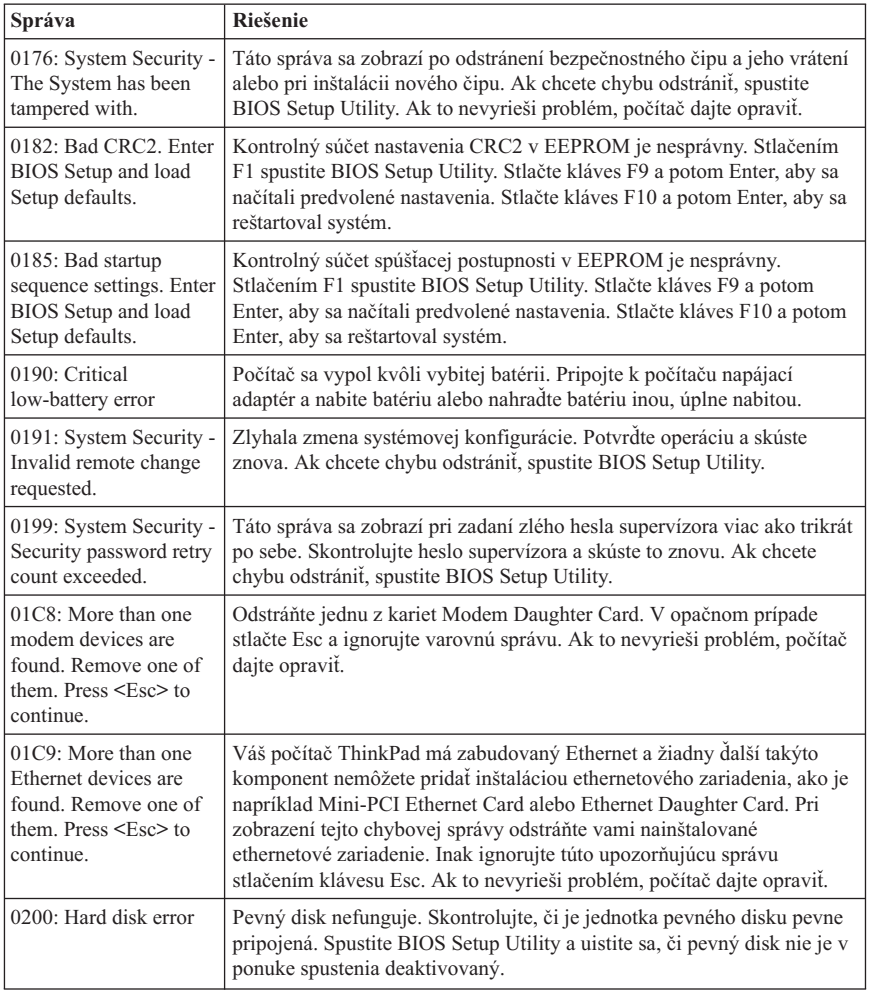

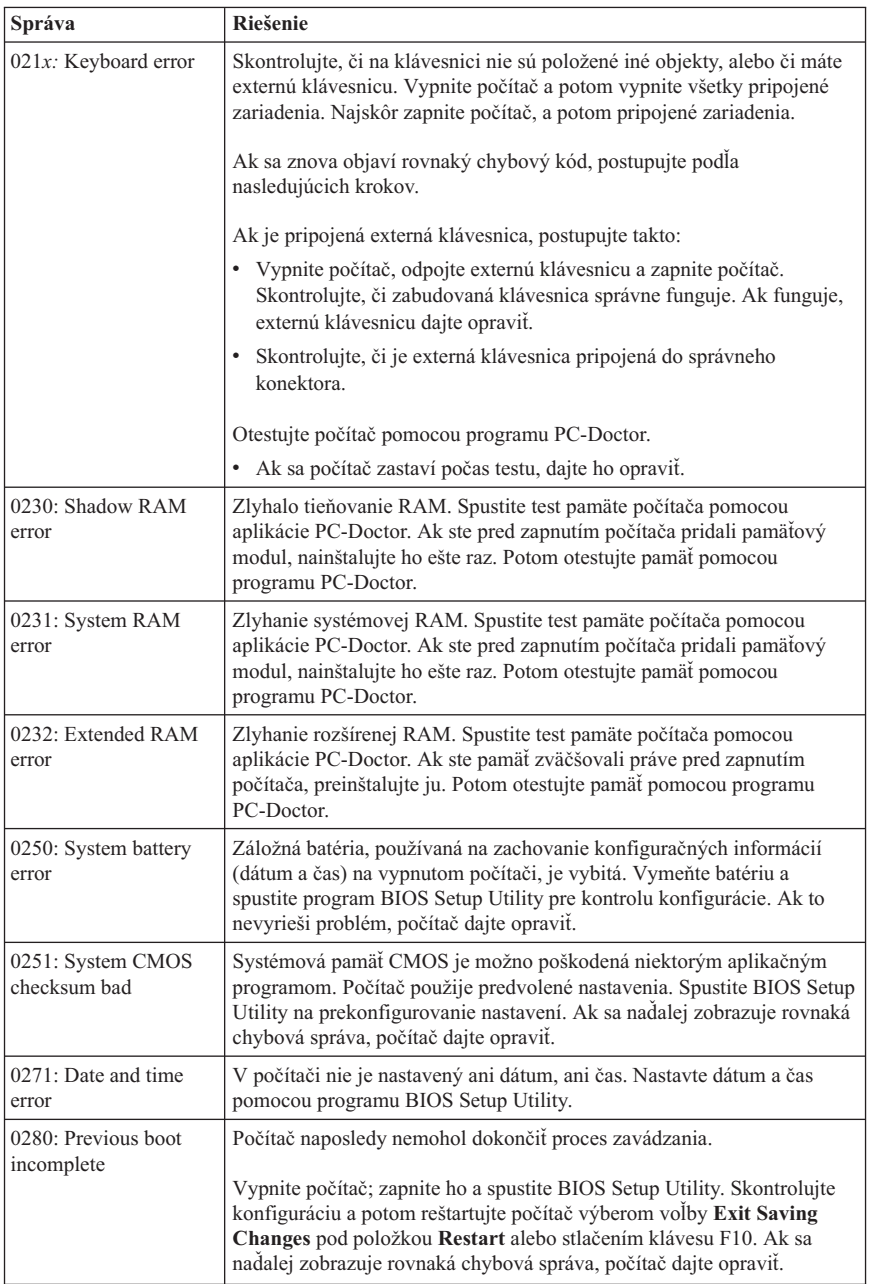

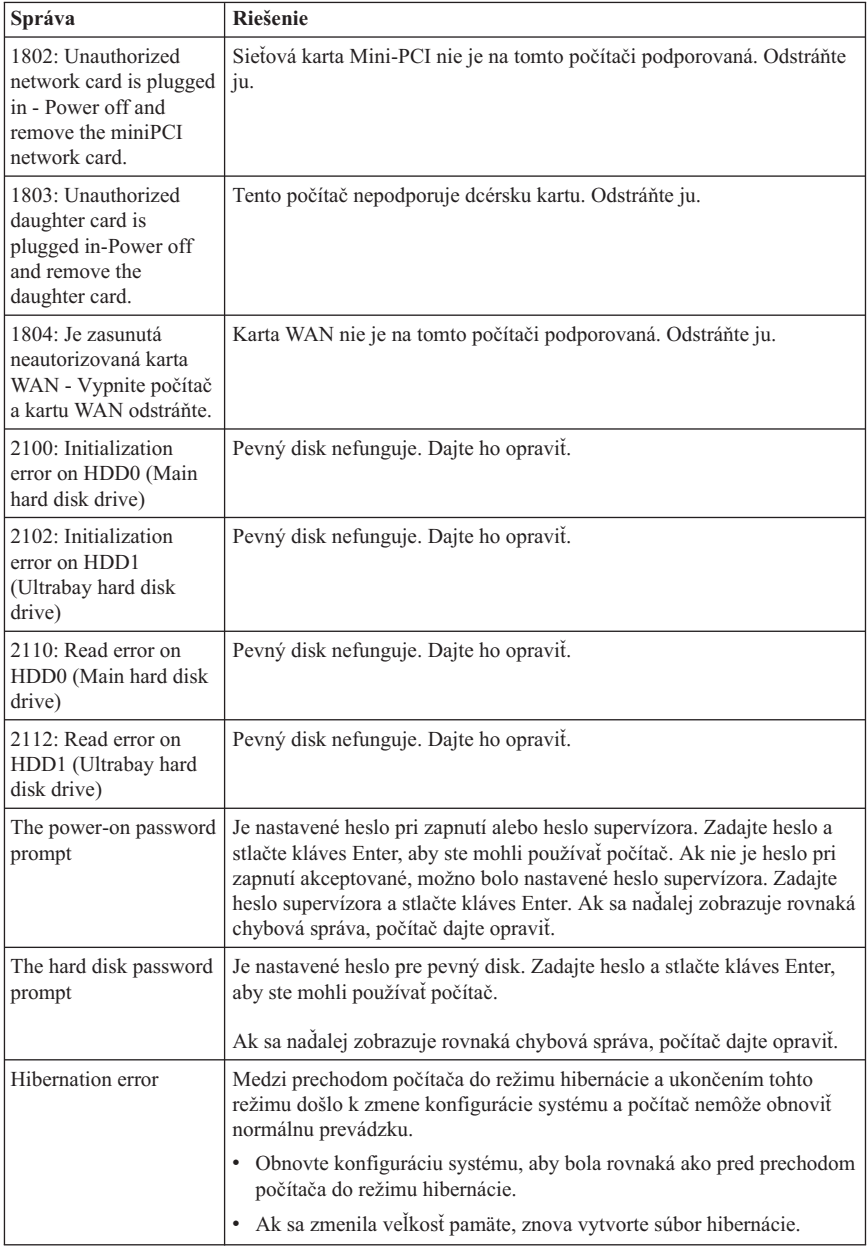

### *Riešenie problémov s počítačom*

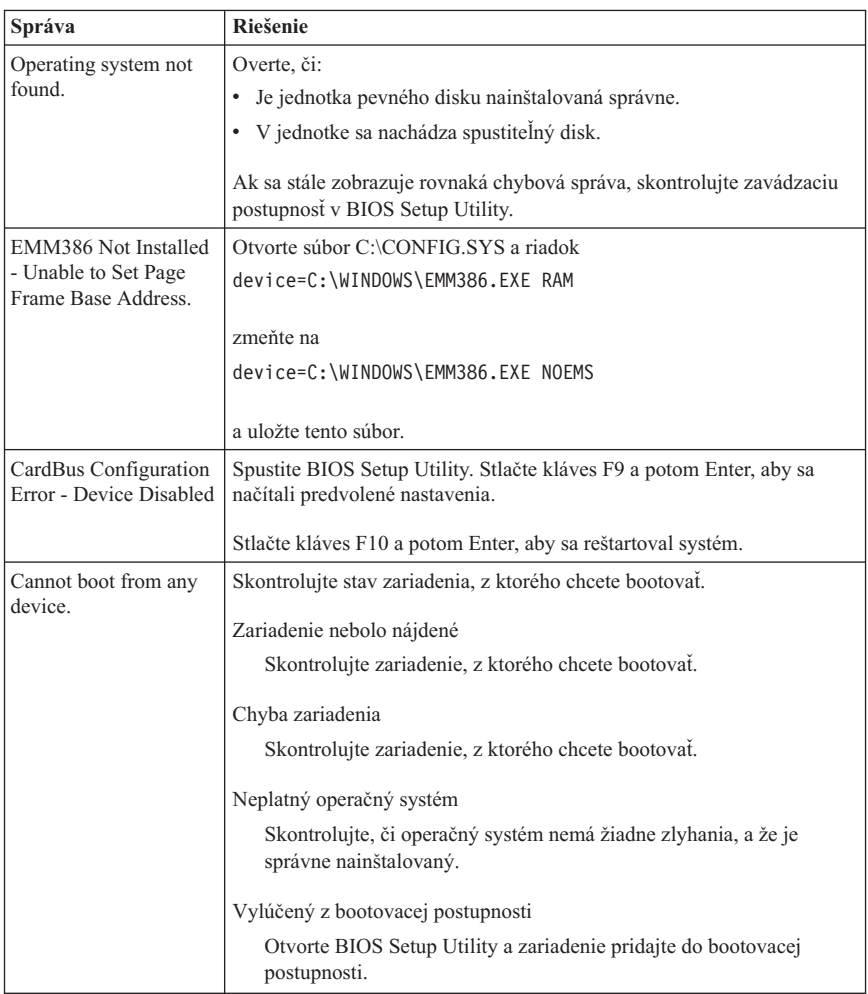

**Ak sa na obrazovke zobrazí jedna z nasledujúcich chýb, dajte počítač do servisu:**

0175: Bad CRC1, stop POST task

0177: Bad SVP data, stop POST task. Kontrolný súčet hesla supervízora v EEPROM je nesprávny.

0187: EAIA data access error

0188: Invalid RFID serialization information area

0189: Invalid RFID configuration information area

0192: System Security - Embedded Security hardware tamper detected.

0260: System timer error

0270: Real time clock error

<span id="page-24-0"></span>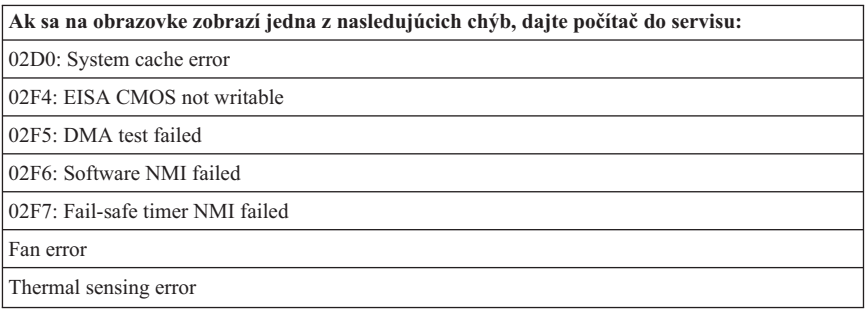

### **Chyby bez správ**

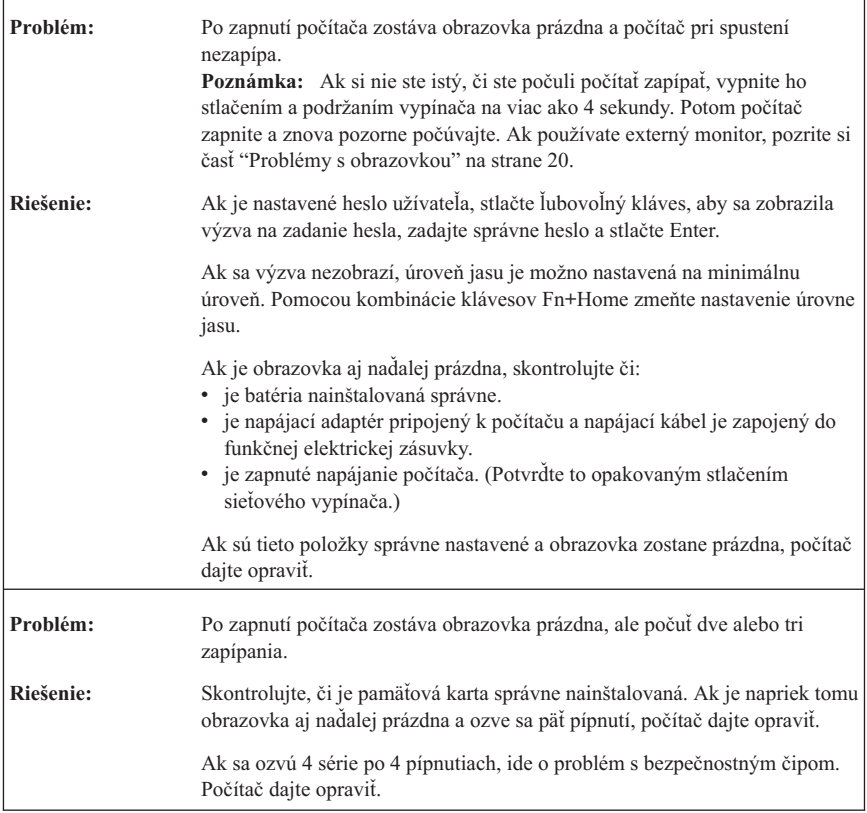

### <span id="page-25-0"></span>*Riešenie problémov s počítačom*

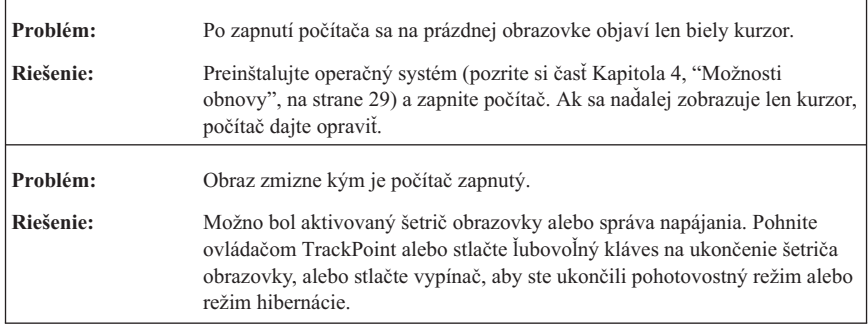

### **Password problems**

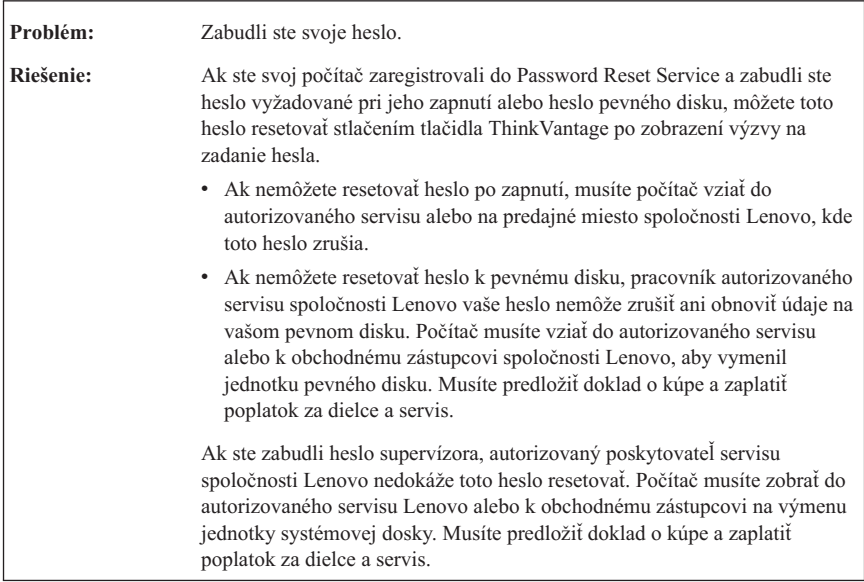

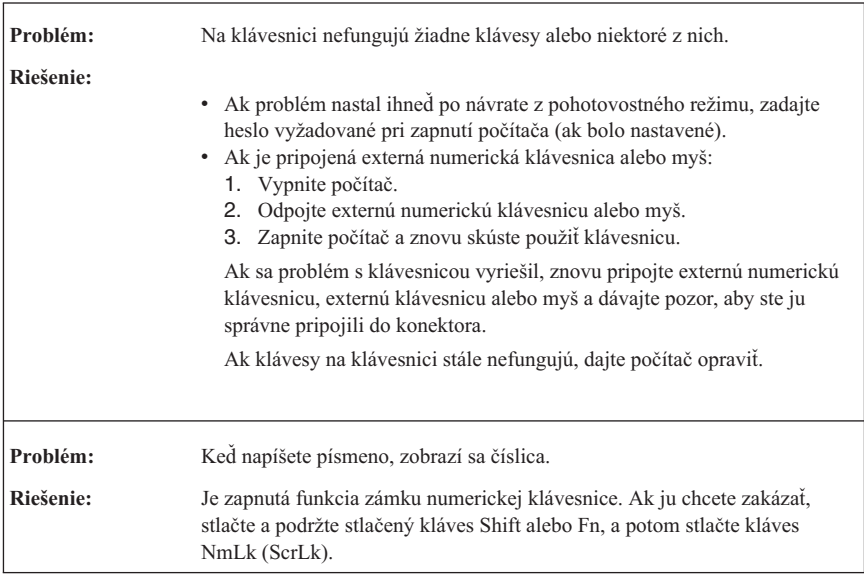

# <span id="page-26-0"></span>**Problémy s klávesnicou**

### **Pointing device problems**

 $\mathbf{r}$ 

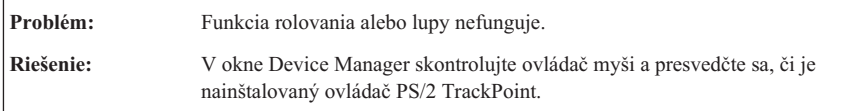

# **Problémy pohotovostného režimu alebo režimu hibernácie**

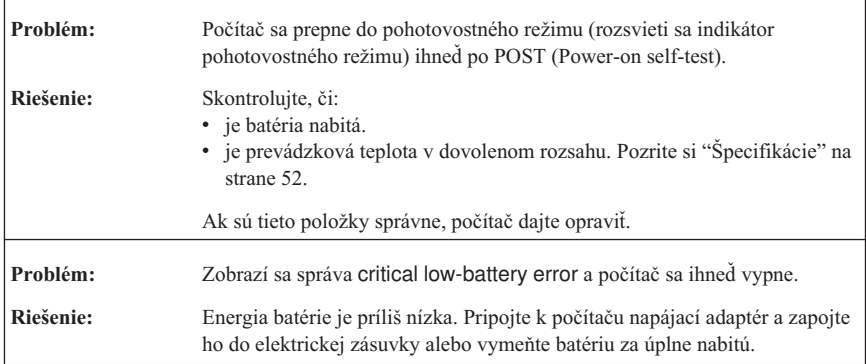

### <span id="page-27-0"></span>*Riešenie problémov s počítačom*

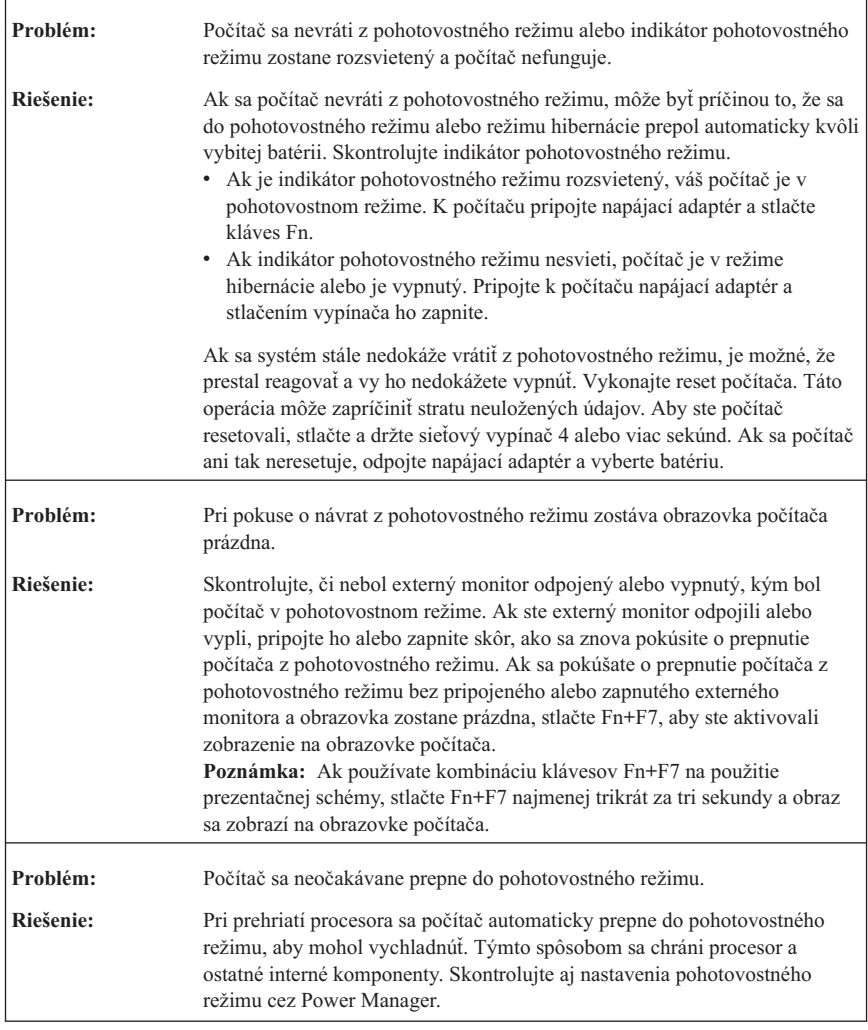

# **Problémy s obrazovkou**

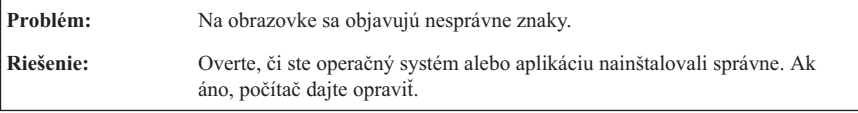

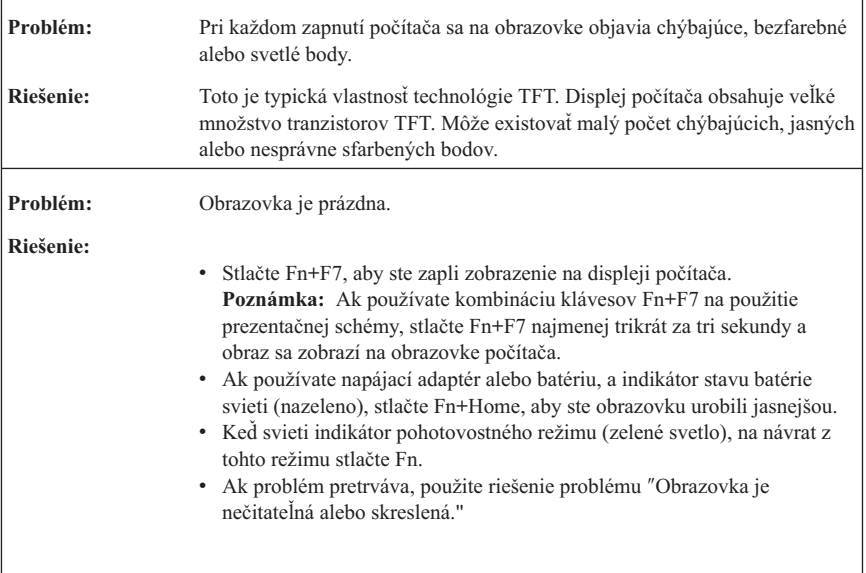

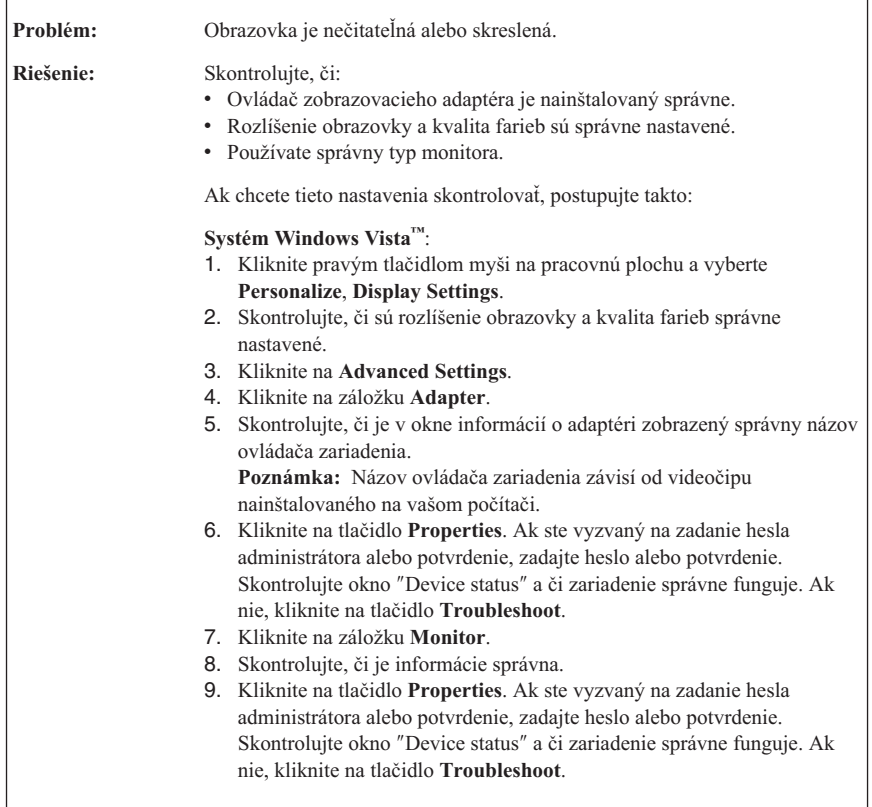

<span id="page-30-0"></span>**Riešenie (pokračovanie): Systémy Windows XP:** 1. Kliknite pravým tlačidlom myši na pracovnú plochu, vyberte **Properties** a v otvorenom okne Display Properties vyberte záložku **Settings**. 2. Skontrolujte, či sú rozlíšenie obrazovky a kvalita farieb správne nastavené. 3. Kliknite na tlačidlo **Advanced**. 4. Kliknite na záložku **Adapter**. 5. Skontrolujte, či je v okne informácií o adaptéri zobrazený správny názov ovládača zariadenia. **Poznámka:** Názov ovládača zariadenia závisí od videočipu nainštalovaného na vašom počítači. 6. Kliknite na tlačidlo **Properties**. Skontrolujte okno ″Device status″ a či zariadenie správne funguje. Ak nie, kliknite na tlačidlo **Troubleshoot**. 7. Kliknite na záložku **Monitor**. 8. Skontrolujte, či je informácie správna. 9. Kliknite na tlačidlo **Properties**. Skontrolujte okno ″Device status″ a či zariadenie správne funguje. Ak nie, kliknite na tlačidlo **Troubleshoot**. **Problém:** Pri pokuse o spustenie prehrávania DVD sa zobrazí správa "Unable to create overlay window" *-alebo*má prehrávanie pri spúšťaní video prehrávania, prehrávania DVD alebo hier nízku kvalitu. **Riešenie:** Postupujte takto: v Ak využívate 32-bitový farebný režim, zmeňte farebnú hĺbku na 16-bitový režim. • Ak používate veľkosť pracovnej plochy 1280×1024 alebo väčšiu, zmenšite veľkosť pracovnej plochy a farebnú hĺbku.

### **Problémy s batériou**

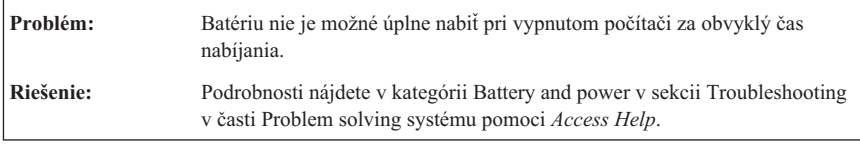

### <span id="page-31-0"></span>*Riešenie problémov s počítačom*

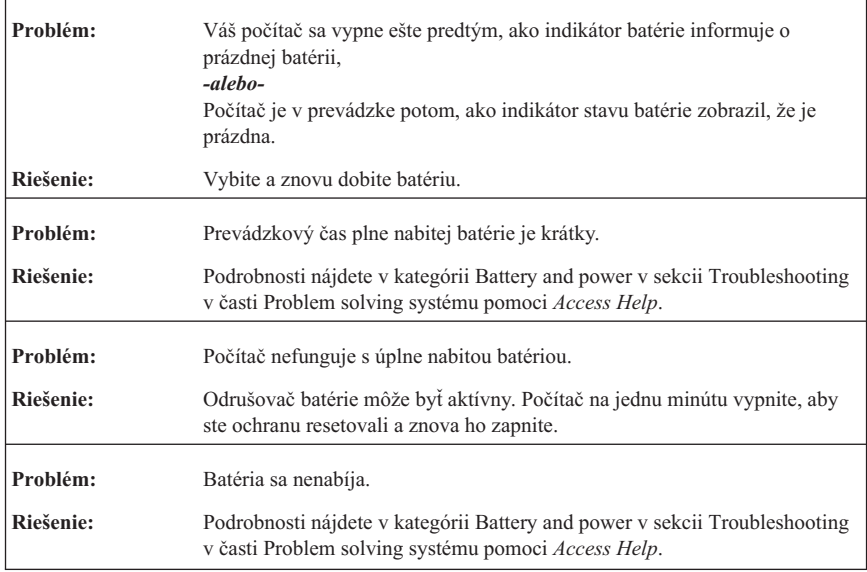

# **Problémy s jednotkou pevného disku**

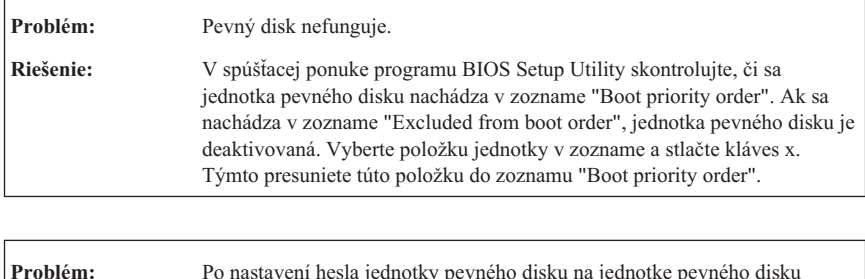

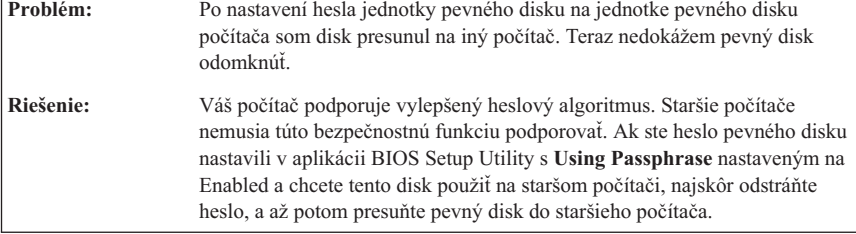

<span id="page-32-0"></span>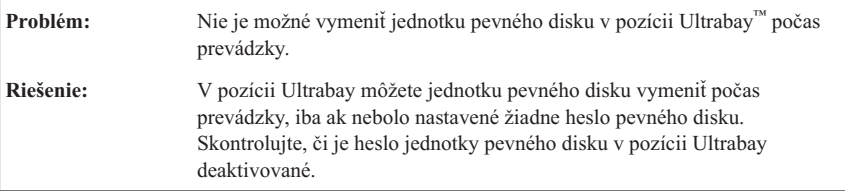

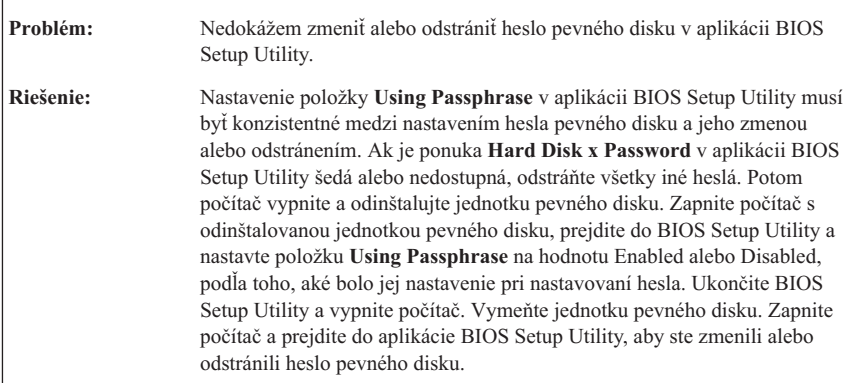

### **Problémy autentifikácie odtlačku prsta**

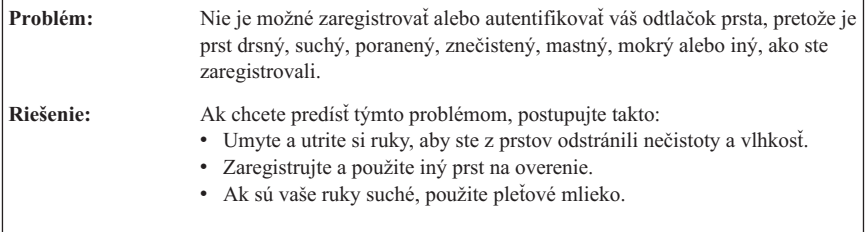

### **Startup problems**

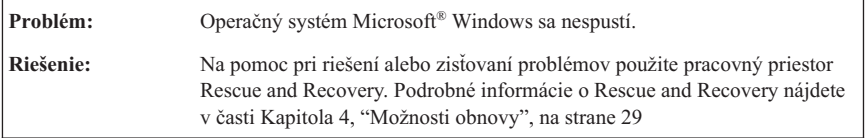

# <span id="page-33-0"></span>**Iné problémy**

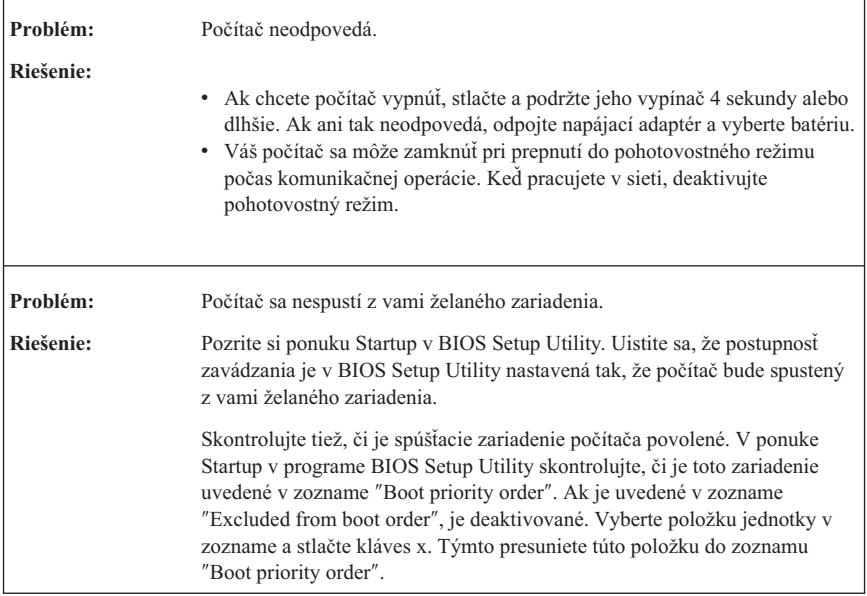

# **Spustenie BIOS Setup Utility**

Váš počítač obsahuje program s názvom BIOS Setup Utility, ktorý vám umožňuje výber rôznych parametrov nastavenia.

- Config: Nastavenie konfigurácie vášho počítača.
- v Date/Time: Nastavenie dátumu a času.
- v Security: Nastavenie vlastností bezpečnosti.
- v Startup: Nastavenie zariadenia na spustenie.
- v Restart: Reštartovanie systému.

Ak chcete spustiť BIOS Setup Utility postupujte takto:

- 1. Keď sa chcete sami chrániť proti náhodnej strate údajov, zálohujte si údaje a register počítača. Podrobné informácie nájdete v časti "Data backup-and-restore tools" v príručke *[Access](#page-8-0) Help*.
- 2. Ak je k počítaču pripojená disketová jednotka a je v nej disketa, odstráňte ju a počítač vypnite.
- 3. Zapnite počítač. Potom počas zobrazenia správy "To interrupt normal startup, press the blue ThinkVantage button" v ľavom dolnom rohu obrazovky, stlačte tlačidlo ThinkVantage. Otvorí sa Pracovná plocha programu Rescue and Recovery.
- 4. Kliknite na **Access BIOS**. Zobrazí sa okno System Restart Required.
- 5. Kliknite na **Yes**. Počítač sa reštartuje a objaví sa ponuka BIOS Setup Utility.

Ak ste nastavili heslo supervízora, po zadaní hesla sa objaví ponuka BIOS Setup Utility. Program môžete tiež spustiť stlačením klávesu Enter namiesto zadania hesla supervízora, ale nemôžete meniť parametre, ktoré sú chránené hlavným heslom. Viac informácií nájdete v zabudovanej pomoci.

- 6. Pomocou kurzorových klávesov prejdite na položku, ktorú chcete zmeniť. Keď je položka zvýraznená, stlačte kláves Enter. Zobrazí sa podponuka.
- 7. Zmeňte požadované položky. Aby ste zmenili hodnotu položky, použite kláves F5 alebo F6. Ak má položka podponuku, môžete ju zobraziť stlačením klávesu Enter.
- 8. Stlačte kláves F3 alebo Esc, aby ste ukončili podponuku. Ak sa nachádzate vo vnorenej podponuke, opakovane stláčajte Esc, kým nedosiahnete ponuku **BIOS Setup Utility**.

**Poznámka:** Ak chcete obnoviť továrenské nastavenia, stlačte kláves F9, ktorým zavediete štandardné nastavenia. Môžete tiež vybrať voľbu v podponuke Restart na načítanie predvolených nastavení alebo zrušenie zmien.

9. Vyberte **Restart** a stlačte Enter. Presuňte kurzor na voľbu, ktorou chcete reštartovať počítač, potom stlačte kláves Enter. Počítač sa reštartuje.

*Spustenie BIOS Setup Utility*
# <span id="page-36-0"></span>**Kapitola 4. Možnosti obnovy**

## **Predstavujeme Rescue and Recovery**

Ak operačný systém Windows nebeží správne, na pomoc pri riešení alebo identifikácii vášho problému použite Pracovná plocha programu Rescue and Recovery. Postupujte takto:

- 1. Vypnite PC, potom ho znova zapnite.
- 2. Počas spúšťania pozorne sledujte obrazovku. Keď v ľavom dolom rohu obrazovky zobrazí správa "To interrupt normal startup, press the blue ThinkVantage button", stlačte modré tlačidlo ThinkVantage. Otvorí sa Pracovná plocha programu Rescue and Recovery.
- 3. Po otvorení Pracovná plocha programu Rescue and Recovery môžete:
	- v Zachrániť a obnoviť vaše súbory, adresáre alebo zálohy.
	- v Konfigurovať nastavenia systému a heslá.
	- v Komunikovať cez internet a pripojiť sa na stránku podpory.
	- v Odstraňovať a diagnostikovať problémy pomocou diagnostiky.

Bližšie informácie o používaní funkcií Rescue and Recovery nájdete v časti "Recovery overview" v príručke *[Access](#page-8-0) Help*.

## **Obnova pôvodného obsahu**

Namiesto disku obnovy alebo disku Windows, ktoré sa dodávali spolu s počítačom, poskytuje teraz spoločnosť Lenovo jednoduchšie metódy na vykonanie úloh, ktoré vyžadovali tieto disky. Súbory a programy pre tieto metódy sa nachádzajú na pevnom disku počítača, čo eliminuje potrebu hľadania diskov a problémy spojené s použitím nesprávnej verzie.

Kompletná záloha všetkých súborov a programov, ktoré na váš počítač predinštalovala spoločnosť Lenovo, sa nachádza v skrytej chránenej oblasti alebo logickom oddiele pevného disku. Hoci je tento oddiel skrytý, zaberá priestor pevného disku. Preto, ak kontrolujete kapacitu vášho pevného disku v systéme Windows, môžete si všimnúť, že celková kapacita disku sa zdá menšia než ste predpokladali. Táto nezhoda vzniká konceptom skrytého oddielu.

Program Product Recovery, uložený v tejto oblasti, vám umožňuje obnoviť celý obsah pevného disku do pôvodného stavu, v akom bol dodaný z výroby.

Ak chcete obnoviť pevný disk do pôvodného stavu, postupujte takto:

### <span id="page-37-0"></span>**Poznámky:**

- 1. If you are using Windows XP, and the optical drive is not attached to your ThinkPad computer during recovery, DVD software and CD-recording software will not be installed. Ak chcete zabezpečiť ich správnu inštaláciu, pred vykonaním operácie obnovy počítač ThinkPad pripojte k ThinkPad X6 Tablet UltraBase™ a optickú jednotku nainštalujte do pozície Ultrabay Slim.
- 2. Proces obnovy môže trvať 2 hodiny.

**Upozornenie:** Všetky súbory na primárnom oddiele pevného disku (zvyčajne jednotka C) budú počas procesu obnovy stratené. Avšak skôr ako budú akékoľvek údaje prepísané, budete mať možnosť uložiť jeden alebo viac súborov na iné médium.

- 1. Ak je to možné, uložte si všetky vaše súbory a vypnite operačný systém.
- 2. Vypnite počítač aspoň na 5 sekúnd.
- 3. Zapnite počítač. Pozorne sledujte obrazovku. Kým sa zobrazuje správa "To interrupt normal startup, press the blue ThinkVantage button", stlačte tlačidlo ThinkVantage. Otvorí sa Pracovná plocha programu Rescue and Recovery.
- 4. Kliknite na **Restore your system** a postupujte podľa zobrazených pokynov.

# **Obnova údajov**

Ak ste vykonali operáciu zálohovania pomocou programu Rescue and Recovery, máte tiež uloženú jednu alebo viacero záloh, ktoré odrážajú obsah pevného disku, tak ako existoval v rôznych časových momentoch. Tieto zálohy môžu byť uložené na vašom pevnom disku alebo sieťovej jednotke, alebo na vymeniteľnom médiu, v závislosti na voľbách, ktoré ste vybrali počas operácie zálohovania.

Pomocou programu Rescue and Recovery alebo pomocou pracovnej plochy Rescue and Recovery môžete obnoviť obsah pevného disku do predchádzajúceho stavu a to pomocou ľubovoľnej uloženej zálohy. Pracovná plocha programu Rescue and Recovery beží nezávisle od operačného systému Windows. Môžete ho preto spustiť počas spúšťania systému pomocou modrého tlačidla ThinkVantage, keď sa zobrazí výzva.

Potom, ako sa otvorí Pracovná plocha programu Rescue and Recovery, môžete vykonávať operácie obnovy, a to aj v prípade, že systém Windows sa nedá spustiť.

# <span id="page-38-0"></span>**Kapitola 5. Rozšírenie a výmena zariadení**

## **Výmena batérie**

#### **Dôležité**

Skôr ako začnete vymieňať batériu, prečítajte si publikáciu *Príručka o [bezpečnosti](#page-8-0) a [zárukách](#page-8-0)*.

1. **Vypnite počítač alebo ho prepnite do režimu hibernácie.** Odpojte napájací adaptér a všetky káble.

**Poznámka:** Ak používate kartu PC Card, počítač nemusí byť schopný prejsť do režimu hibernácie. Ak sa tak stane, vypnite počítač.

- 2. Zatvorte displej počítača a obráťte počítač.
- 3. Potiahnite príchytku batérie do odomknutej pozície.

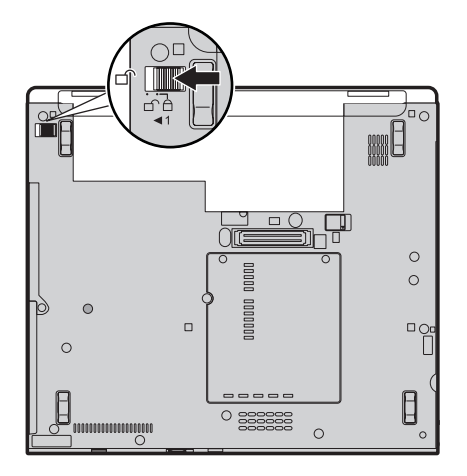

## *Výmena batérie*

4. Potiahnite príchytku batérie **1**, podržte ju v odomknutej pozícii a odstráňte batériu z počítača **2**.

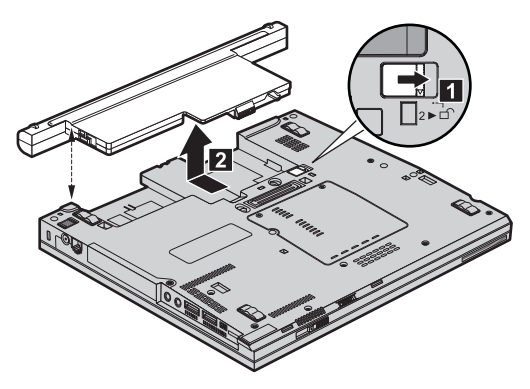

5. Nainštalujte úplne nabitú batériu.

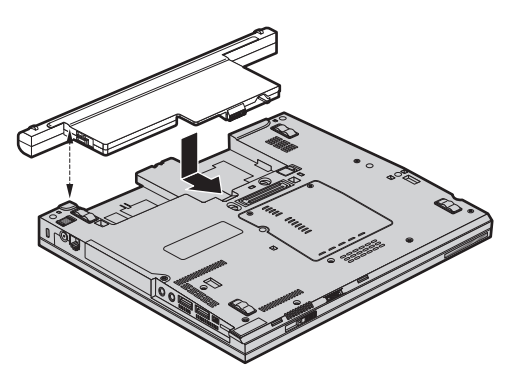

6. Potiahnite príchytku batérie do zamknutej pozície.

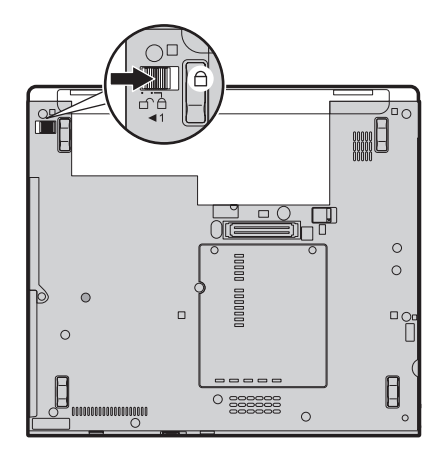

7. Obráťte počítač. K počítaču pripojte napájací adaptér a káble.

<span id="page-40-0"></span>**Poznámka:** Vaša batéria môže vyzerať inak, ako batérie na uvedenom obrázku. Batérie sa pre jednotlivé modely líšia.

## **Výmena jednotky pevného disku**

#### **Dôležité**

Skôr ako začnete vymieňať jednotku pevného disku, prečítajte si publikáciu *Príručka o [bezpečnosti](#page-8-0) a zárukách*.

Pamäťovú kapacitu vášho počítača môžete zvýšiť výmenou jednotky pevného disku za disk s väčšou kapacitou. Nový pevný disk si môžete kúpiť od predajcu alebo obchodného zástupcu spoločnosti Lenovo.

#### **Poznámky:**

- 1. Jednotku pevného disku vymieňajte len vtedy, ak ju rozširujete alebo z dôvodu opravy. Konektory a pozícia pre jednotku pevného disku nie sú navrhnuté na časté zmeny alebo výmeny jednotky.
- 2. Pracovná plocha programu Rescue and Recovery a program Product Recovery sa na novej jednotke pevného disku nenachádzajú.

## **Upozornenie**

#### **Zaobchádzanie s jednotkou pevného disku**

- v Jednotku nehádžte ani ju nevystavujte fyzickým otrasom. Jednotku položte na podložku z materiálu, ktorý absorbuje fyzické otrasy, napríklad na mäkkú látku.
- Netlačte na kryt jednotky.
- Nedotýkajte sa konektora.

Jednotka je veľmi citlivá. Nesprávne zaobchádzanie môže spôsobiť poškodenie a trvalú stratu údajov na pevnom disku. Pred odstránením jednotky pevného disku vytvorte zálohu všetkých informácií na pevnom disku a potom vypnite počítač. Jednotku nikdy neodstraňujte počas aktivity systému, kým je v úspornom režime alebo v režime hibernácie.

Ak chcete vymeniť jednotku pevného disku:

- 1. **Vypnite počítač**, odpojte napájací adaptér a všetky káble.
- 2. Zatvorte displej počítača a obráťte počítač.
- 3. Odstráňte batériu.

4. Odstráňte skrutku **1** na upevnenie krytu slotu jednotky pevného disku. Then, flip out and remove the cover 2.

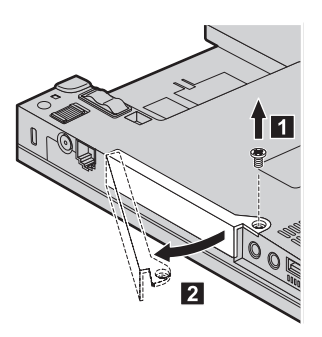

5. Jednotku pevného disku odstráňte vytiahnutím za úchytku.

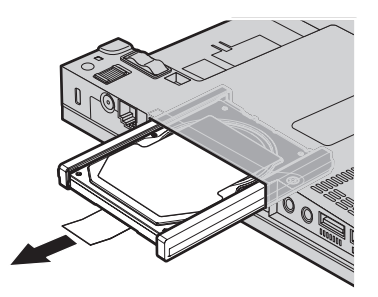

6. Z jednotky pevného disku odstráňte bočné gumené koľajničky.

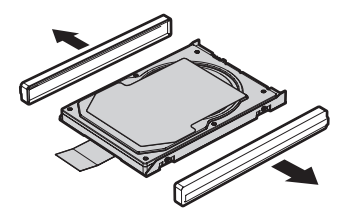

- 7. Pripevnite gumené postranné koľajničky k novému pevnému disku.
- 8. Vložte jednotku pevného disku do pozície jednotky a pevne ju zasuňte na miesto.

<span id="page-42-0"></span>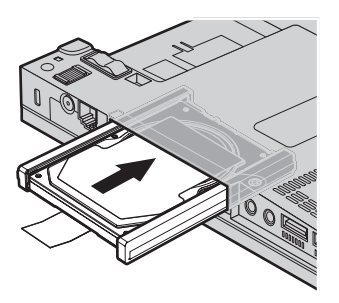

9. Insert 1 and reinstall the cover of the hard disk drive slot 2. Then, reinstall the screw 3.

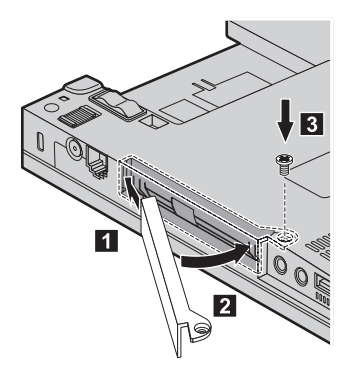

- 10. Vložte naspäť batériu.
- 11. Obráťte počítač. K počítaču pripojte napájací adaptér a káble.

## **Výmena pamäte**

**Dôležité**

Skôr ako začnete vymieňať pamäť, prečítajte si publikáciu *Príručka o [bezpečnosti](#page-8-0) a [zárukách](#page-8-0)*.

Zvýšenie kapacity pamäte je účinný spôsob ako zrýchliť vaše programy. Veľkosť pamäte vášho počítača môžete zväčšiť inštaláciou pamäťového modulu DDR 2 (double data rate) DRAM (synchronous dynamic random access memory) SO-DIMM (small outline dual inline memory module), ktorý je dostupný ako náhradný dielec, do pamäťového slotu vášho počítača. Dostupné sú pamäťové moduly SO-DIMM s rozličnou kapacitou.

**Poznámka:** Použite len tie typy pamäte, ktoré podporuje váš počítač. Ak pamäť nainštalujete nesprávne alebo ak nainštalujete nepodporovaný typ pamäte, pri pokuse spustiť počítač sa ozve výstražné pípnutie.

## *Výmena pamäte*

Pri inštalácii pamäťového modulu SO-DIMM postupujte takto:

- 1. Dotknite sa kovovej dosky alebo uzemneného kovového predmetu. Tým odstránite z vášho tela elektrostatický náboj, ktorý by mohol poškodiť pamäťový modul SO-DIMM. Nedotýkajte sa konektorov pamäťového modulu SO-DIMM.
- 2. **Vypnite počítač**, odpojte napájací adaptér a všetky káble.
- 3. Zatvorte displej počítača a obráťte počítač.
- 4. Odstráňte batériu.
- 5. Povolte skrutky upevňujúce kryt pamäťového slotu **1** a odstráňte kryt **2**.

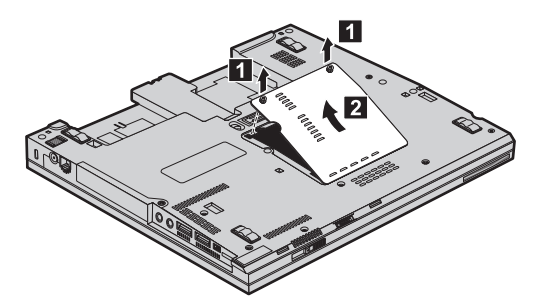

6. Ak sú v pamäťových slotoch už nainštalované dva moduly SO-DIMM, odstráňte jeden z nich, aby ste uvoľnili miesto pre nový, súčasným zatlačením na jazýčky na obidvoch stranách soketu. Starý modul SO-DIMM si odložte na budúce použitie.

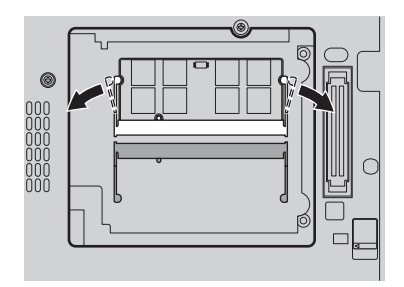

7. Kraj modulu SO-DIMM s drážkou priložte k okraju soketu s kontaktmi a zasuňte ho do soketu pod uhlom 20 stupňov **1**. Potom ho zatlačte nadol, aby zacvakol na miesto **2**.

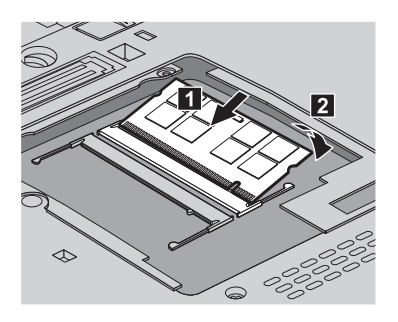

- 8. Vráťte na miesto kryt pamäťového slotu a utiahnite jeho upevňovacie skrutky
- 9. Vložte naspäť batériu.
- 10. Počítač otočte a znova pripojte napájací adaptér a káble.

Ak sa chcete presvedčiť, či je modul SO-DIMM nainštalovaný správne, postupujte takto:

- 1. Zapnite počítač.
- 2. Keď sa zobrazí správa "To interrupt normal startup, press the blue ThinkVantage button" v ľavom dolnom rohu obrazovky, stlačte tlačidlo ThinkVantage. Otvorí sa Rescue and Recovery.
- 3. Kliknite na **Access BIOS**. Zobrazí sa okno System Restart Required.
- 4. Kliknite na **Yes**. Počítač sa reštartuje a otvorí sa obrazovka BIOS Setup Utility. Položka "Installed memory" udáva celkovú kapacitu pamäte nainštalovanej vo vašom počítači.

*Výmena pamäte*

# <span id="page-46-0"></span>**Kapitola 6. Pomoc a servis**

## **Pomoc a servis**

Ak potrebujete pomoc, servis, technickú podporu alebo len chcete získať viac informácií o počítačoch ThinkPad, môžete nájsť širokú škálu dostupných zdrojov informácií spoločnosti Lenovo. Táto časť obsahuje informácie o tom, kde nájdete dodatočné informácie o počítačoch ThinkPad, čo robiť keď máte problém s vašim počítačom a komu môžete v prípade potreby zavolať s požiadavkou o servis.

Servisné balíky Microsoft sú najnovšie softvérové zdroje slúžiace na aktualizáciu systému Windows. K dispozícii sú na stiahnutie z internetu (môže vám byť účtovaný poplatok za pripojenie) alebo na inštalačných médiách. Podrobnejšie informácie a odkazy nájdete na webovej stránke spoločnosti Microsoft [http://www.microsoft.com.](http://www.microsoft.com) Lenovo poskytuje aktívnu technickú pomoc pri inštalácii a otázkach týkajúcich sa servisných balíkov pre produkty s predinštalovaným systémom Microsoft Windows. Informácie vám poskytne Centrum podpory zákazníkov na telefónnych číslach uvedených v časti ["Celosvetový](#page-48-0) telefónny zoznam" na strane 41. Táto služba môže vyžadovať zaplatenie poplatku.

## **Pomoc prostredníctvom internetu**

Webová stránka spoločnosti Lenovo obsahuje aktuálne informácie o počítačoch typu ThinkPad a ich podpore. Domovskú stránku Personal Computing nájdete na adrese [http://www.lenovo.com/think.](http://www.lenovo.com/think)

Informácie o podpore pre váš počítač ThinkPad nájdete na [http://www.lenovo.com/think/](http://www.lenovo.com/think/support) [support.](http://www.lenovo.com/think/support) Tu nájdete pokyny na riešenie problémov, nové spôsoby používania počítača a voľby, ktoré vám môžu uľahčiť prácu s vašim počítačom ThinkPad.

## **Volanie Centra podpory zákazníkov**

Ak nedokážete problém odstrániť svojpomocne, počas záručnej lehoty môžete kontaktovať Centrum podpory zákazníkov. Počas záručnej lehoty sú k dispozícii tieto služby:

- v Zistenie problému Kvalifikovaný personál vám pomôže diagnostikovať problém a ponúkne vám možné spôsoby jeho odstránenia.
- v Oprava hardvéru Lenovo Ak je problém spôsobený hardvérom Lenovo v záručnej dobe, kvalifikovaný servisný personál vykoná opravu.
- v Manažment inžinierskych zmien Občas môžu existovať zmeny, ktoré je potrebné vykonať po predaji produktu. Spoločnosť Lenovo alebo váš predajca, ak je autorizovaný spoločnosťou Lenovo, vykoná na vašom hardvéri vybraté inžinierske zmeny (EC).

### <span id="page-47-0"></span>*Pomoc a servis*

Nevzťahuje sa na tieto položky:

v Výmena alebo používanie dielcov, ktoré neboli vyrobené pre alebo spoločnosťou Lenovo alebo dielcov, na ktoré sa nevzťahuje záruka

**Poznámka:** Všetky dielce, na ktoré sa vzťahuje záruka, sú označené 7-znakovou identifikáciou v tvare FRU XXXXXXX

- v Identifikácia zdrojov softvérových problémov
- v Konfigurácia BIOS ako súčasť inštalácie alebo aktualizácie
- v Zmeny, úpravy alebo aktualizácie ovládačov zariadení
- v Inštalácia a údržba sieťových operačných systémov (NOS)
- Inštalácia a údržba aplikačných programov

Ak chcete zistiť, či sa na váš počítač vzťahuje záruka a kedy skončí jej platnosť, prejdite na [http://www.lenovo.com/think/support,](http://www.lenovo.com/think/support) kliknite na **Warranty** a postupujte podľa inštrukcií zobrazených na obrazovke.

Podmienky zmluvy o obmedzenej záruke Lenovo, ktorá sa vzťahuje na váš produkt Lenovo, nájdete v kapitole 3 záručných informácií v príručke *Príručka o [bezpečnosti](#page-8-0) a [zárukách](#page-8-0)*, ktorá je súčasťou vášho produktu Lenovo.

Ak je to možné, pri telefonovaní buďte pri počítači, aby vám technický zástupca mohol pomôcť vyriešiť problém. Pred zavolaním skontrolujte, či máte k dispozícii stiahnuté najnovšie ovládače zariadení a systému, spustili ste diagnostiku a poznačili ste si všetky informácie. Keď budete volať kvôli technickej pomoci, pripravte si tieto informácie:

- Typ a model počítača
- v Sériové čísla počítača, monitora a ostatných komponentov a doklad o kúpe.
- Opis problému
- v Presné znenie všetkých chybových správ
- v Informácie o konfigurácii hardvéru a softvéru pre systém

Telefónne čísla Centra podpory zákazníkov nájdete v tejto príručke, v časti [Celosvetový](#page-48-0) [telefónny](#page-48-0) zoznam.

**Poznámka:** Telefónne čísla môžu byť zmenené bez upozornenia. Aktuálny zoznam telefónnych čísel Centier podpory zákazníkov spolu s ich prevádzkovými časmi nájdete na webovej stránke podpory [http://www.lenovo.com/support/](http://www.lenovo.com/support/phone) [phone.](http://www.lenovo.com/support/phone) Ak číslo pre vašu krajinu alebo región nie je uvedené, spojte sa s distribútorom značky Lenovo alebo s obchodným zástupcom spoločnosti Lenovo.

# **Pomoc kdekoľvek na svete**

Ak s počítačom cestujete, alebo ho preveziete do krajiny, kde sú počítače ThinkPad tohto typu predávané, na tento počítač sa môže vzťahovať Medzinárodný záručný servis, ktorý vás počas záručnej doby oprávňuje na získanie záručného servisu. Servis bude vykonaný poskytovateľom servisu, ktorý je autorizovaný na vykonanie záručného servisu.

<span id="page-48-0"></span>Servisné metódy a procedúry sa môžu odlišovať podľa krajiny a niektoré služby nemusia byť dostupné vo všetkých krajinách. Medzinárodný záručný servis sa poskytuje prostredníctvom metódy servisu (ako napríklad zberné stredisko, služba doručenia alebo servis priamo na mieste), ktorá sa poskytuje v krajine zabezpečujúcej servis. Servisné centrá v niektorých krajinách nemusia poskytovať servis pre všetky modely konkrétneho typu počítača. V niektorých krajinách sa na servis môžu vzťahovať poplatky a obmedzenia.

Ak chcete zistiť či máte nárok na medzinárodný záručný servis a pozrieť si zoznam krajín, v ktorých je tento servis dostupný, prejdite na [http://www.lenovo.com/think/support,](http://www.lenovo.com/think/support) **Warranty** a postupujte podľa inštrukcií zobrazených na obrazovke.

## **Celosvetový telefónny zoznam**

Telefónne čísla sa môžu zmeniť bez upozornenia. Najaktuálnejšie telefónne čísla nájdete na webovej stránke [http://www.lenovo.com/support/phone.](http://www.lenovo.com/support/phone)

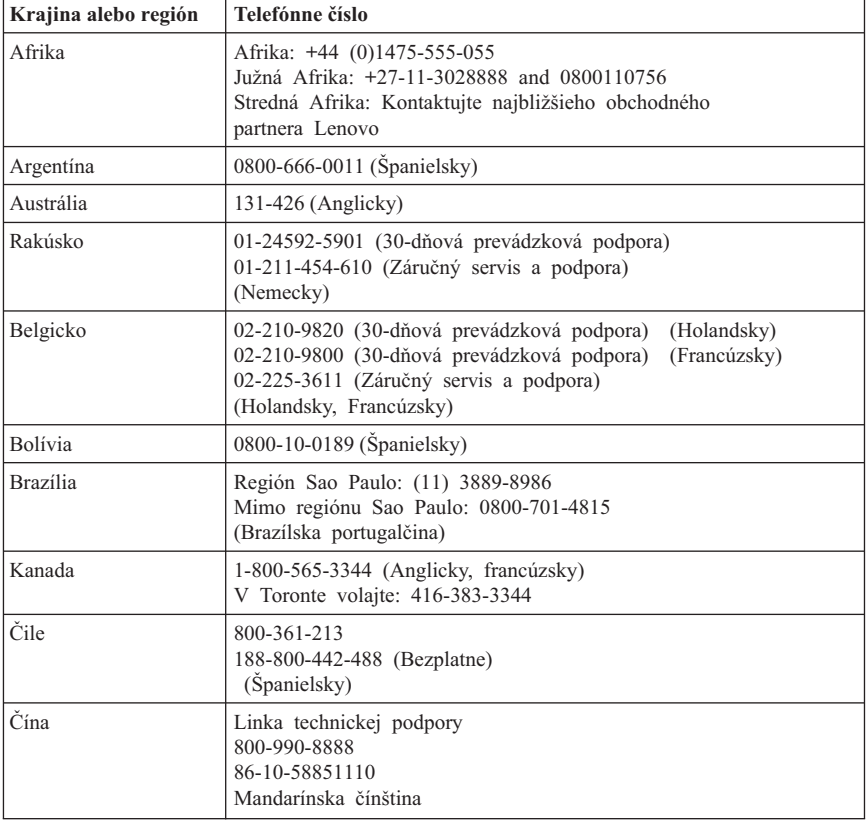

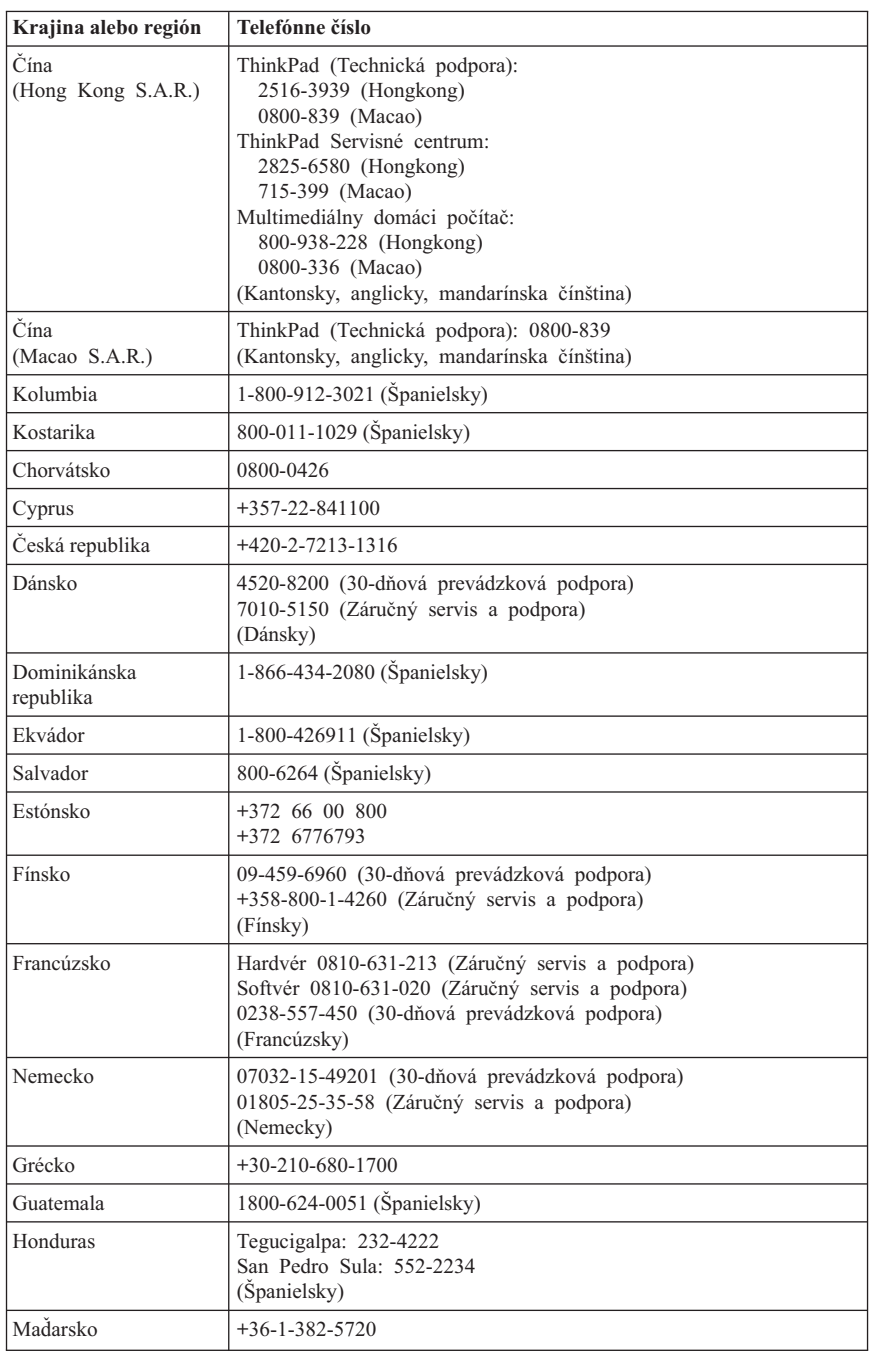

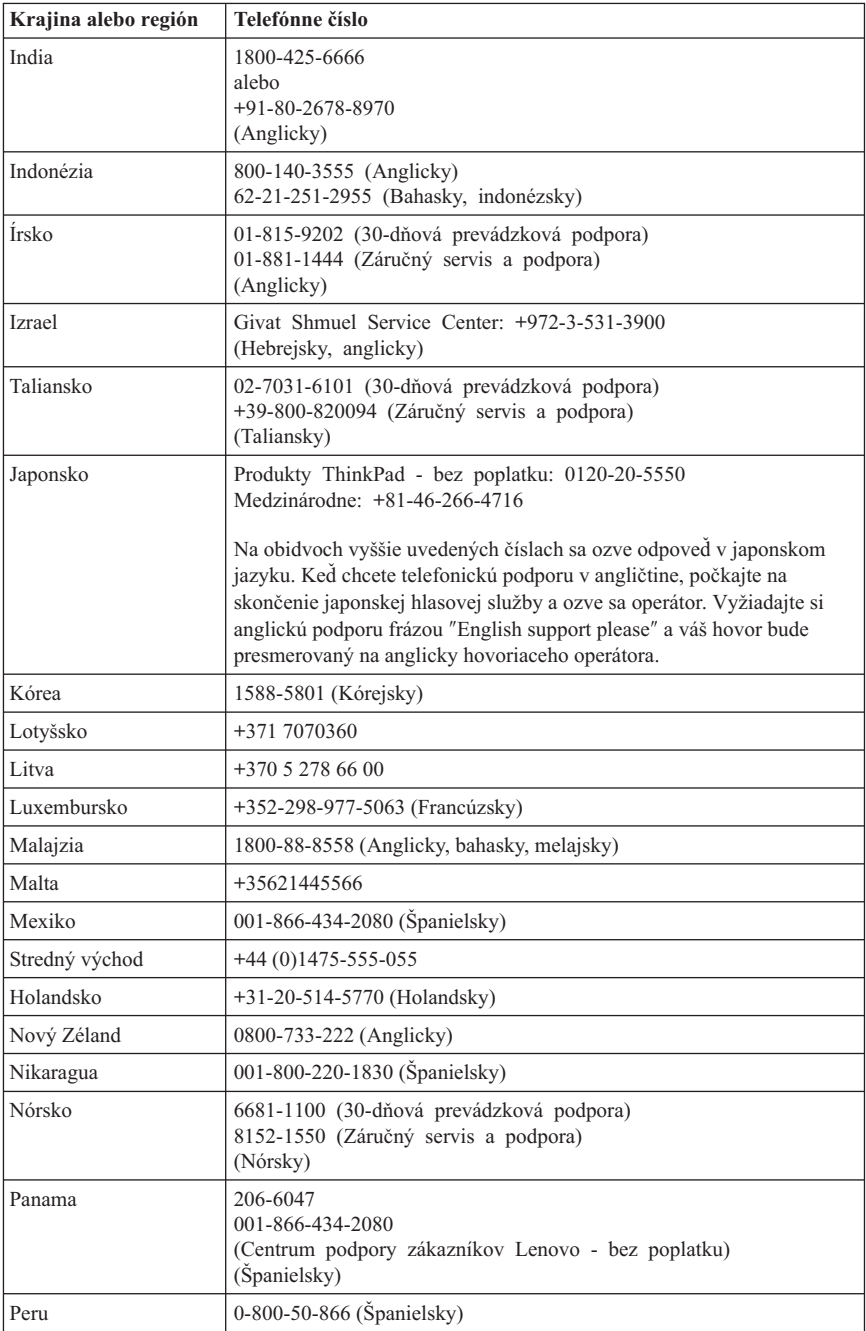

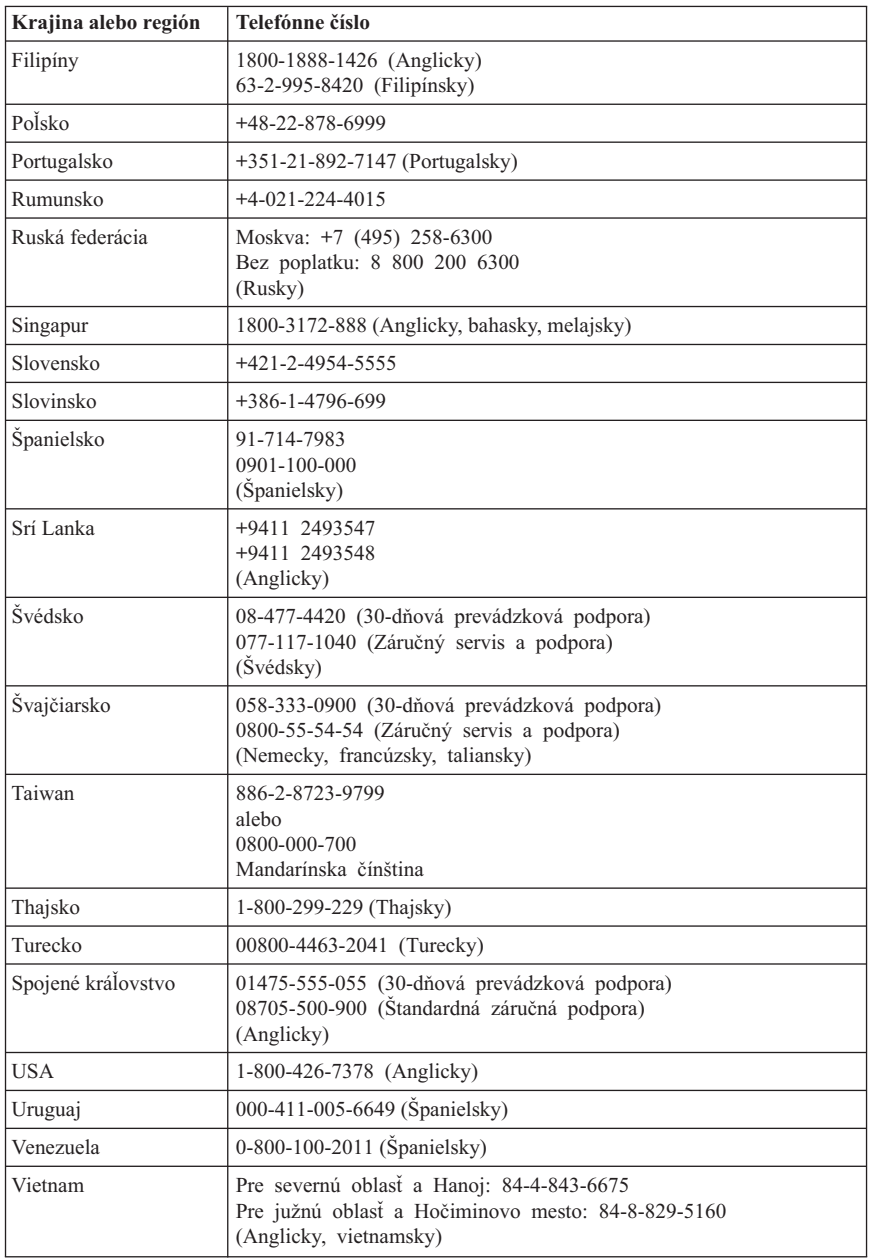

# <span id="page-52-0"></span>**Príloha A. Informácie o záruke**

Táto príloha obsahuje informácie o záruke vášho produktu Lenovo, vrátane záručnej lehoty a druhu záručného servisu, platné vo vašej krajine. Podmienky zmluvy o obmedzenej záruke Lenovo, ktorá sa vzťahuje na váš produkt Lenovo, nájdete v kapitole 3 záručných informácií v príručke *Príručka o [bezpečnosti](#page-8-0) a zárukách*, ktorá je súčasťou vášho produktu Lenovo.

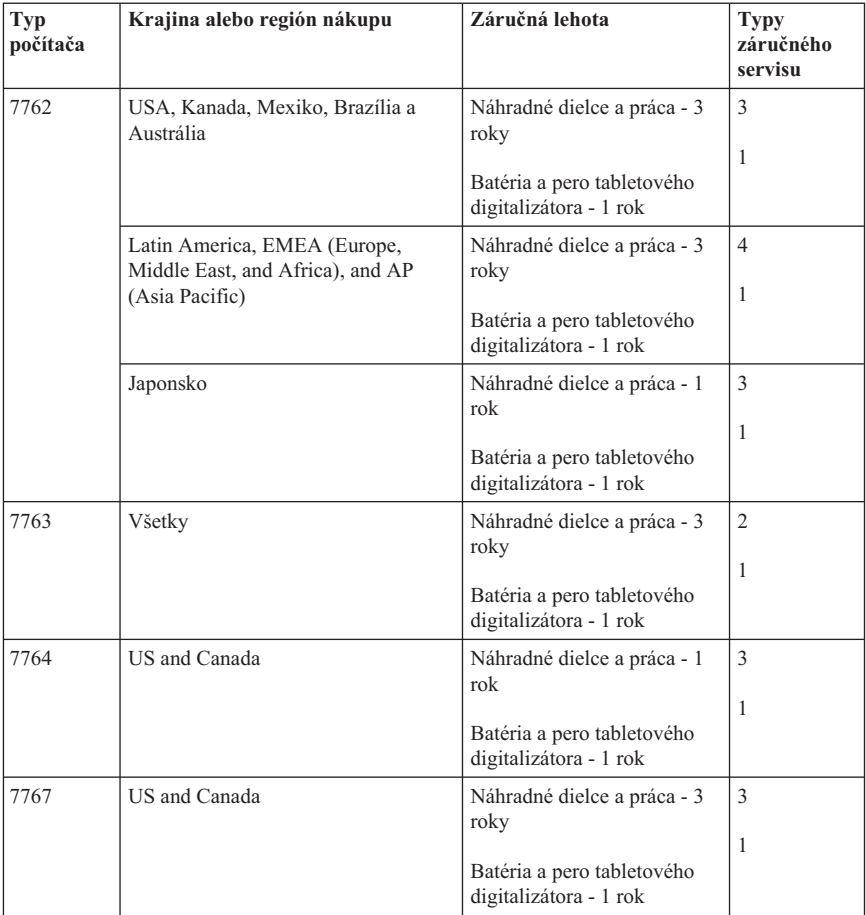

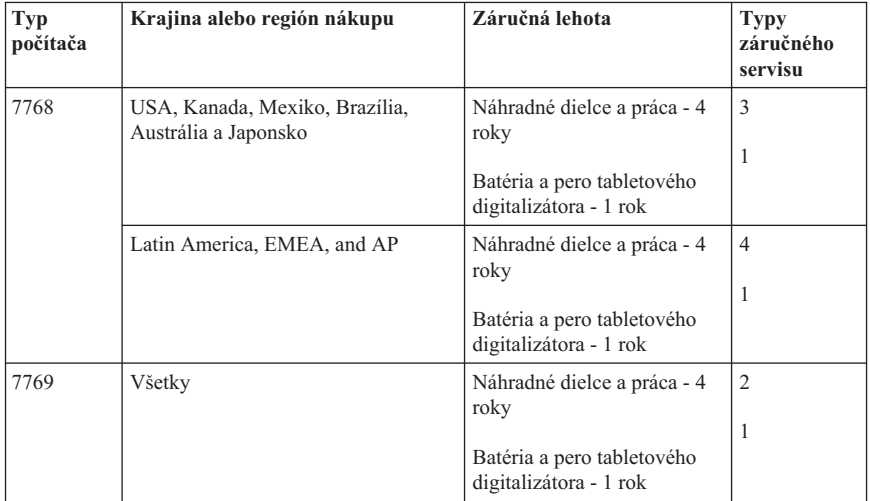

**Poznámka:** Váš počítač ThinkPad X61 Tablet sa dodáva s piatimi náhradnými špičkami pre pero X61 Tablet Digitizer Pen. Uložte si tieto špičky pera na bezpečné miesto pre budúce použitie. Na špičky pera sa nevzťahuje záruka na pero digitalizátora alebo počítač.

## **Typy záručného servisu**

#### 1. **Servis** ″**CRU**″ **(Výmena dielca zákazníkom)**

Pri Servise CRU vám Poskytovateľ servisu doručí dielce CRU, ktoré si sami nainštalujete. Inštalácia väčšiny dielcov CRU je jednoduchá, avšak niektoré dielce CRU môžu vyžadovať určité technické zručnosti a nástroje. Inštrukcie na výmenu CRU sú súčasťou produktu a v prípade potreby vám ich kedykoľvek na požiadanie poskytne spoločnosť Lenovo. V prípade iného typu záručného servisu vášho produktu môžete Poskytovateľa servisu požiadať o inštaláciu niektorých dielcov CRU. Inštaláciu externých dielcov CRU (ako je napríklad myš, klávesnica alebo monitor) musíte vykonať sami. Spoločnosť Lenovo špecifikuje v materiáloch dodávaných spolu s náhradným CRU, či musíte poškodený CRU vrátiť. Ak je vyžadované vrátenie, 1) spolu s CRU sú dodané pokyny na vrátenie, návratný štítok s predplateným poštovným a kontajner a 2) v prípade nedoručenia poškodeného CRU Poskytovateľovi servisu do 30 dní od dátumu na potvrdenke o výmene vám môže byť CRU zaúčtovaný.

#### 2. **Servis u zákazníka**

V prípade Servisu u zákazníka Poskytovateľ servisu produkt vymení alebo opraví priamo na vašom pracovisku. Zákazník je povinný vyčleniť vhodný pracovný priestor, kde možno produkt Lenovo rozobrať a zložiť. Niektoré produkty môže byť potrebné odoslať do špecializovaného servisného strediska na opravu.

#### 3. **Kuriérska alebo zásielková služba**

V prípade Kuriérskej alebo zásielkovej služby bude váš produkt opravený alebo vymenený v určenom servisnom stredisku a dodanie produktu bude zabezpečené Poskytovateľom servisu. Vy ste zodpovedný za odpojenie produktu. Poskytovateľ servisu vám zabezpečí prepravný zásobník, ktorý slúži na prepravu produktu do určeného servisného strediska. Kuriér vyzdvihne váš produkt a dopraví ho do určeného servisného strediska. Po dokončení opravy alebo výmeny zabezpečí servisné stredisko vrátenie produktu zákazníkovi.

#### 4. **Služba doručenia alebo zaslania zákazníkom**

V prípade Služby doručenia alebo poslania zákazníkom bude váš produkt vymenený alebo opravený v určenom servisnom stredisku a doprava produktu bude zabezpečená zákazníkom. Zákazník je zodpovedný za doručenie alebo poslanie produktu poštou podľa pokynov Poskytovateľa servisu (bez poplatku, pokiaľ nie je stanovené inak) vo vhodnom obale na určené miesto. Po skončení opravy alebo výmeny bude produkt pripravený na vyzdvihnutie. Ak si produkt nevyzdvihnete, Poskytovateľ servisu ho môže použiť podľa svojho uváženia. V prípade doručovacieho servisu vám bude produkt zaslaný na náklady spoločnosti Lenovo, pokiaľ Poskytovateľ servisu nestanoví inak.

# <span id="page-56-0"></span>**Príloha B. Jednotky vymeniteľné zákazníkom (CRU)**

Dielce CRU sú dielce, ktoré môže rozšíriť alebo vymeniť aj zákazník. Existujú dva druhy dielcov CRU: *interné* a *externé*. Inštalácia externých dielcov CRU je jednoduchá. Inštalácia interných dielcov CRU môže vyžadovať isté technické zručnosti a v niektorých prípadoch môže byť potrebné použitie jednoduchých nástrojov, ako napríklad skrutkovač. Odstraňovanie interných aj externých dielcov CRU zákazníkom je bezpečné.

Zákazníci sú zodpovední za výmenu všetkých externých dielcov CRU. Interné dielce CRU môžu byť vybraté a nainštalované zákazníkmi alebo servisným technikom spoločnosti Lenovo v rámci záručnej lehoty.

Váš počítač obsahuje nasledujúce typy externých dielcov CRU:

- v **Externé CRU (zapojiteľné):** Tieto dielce CRU je jednoduché odpojiť od počítača. Medzi tieto dielce CRU patria napríklad napájací adaptér a napájací kábel.
- v **Externé CRU so západkami:** Tieto dielce CRU obsahujú západku, ktorá pomáha pri ich odstraňovaní a výmene. Medzi tieto dielce CRU patria, napríklad, batéria prenosného počítača a zariadenia Ultrabay, ako napríklad optická jednotka, jednotka pevného disku a rozširujúca batéria.

Váš počítač obsahuje nasledujúce typy interných dielcov CRU:

- v **Interné CRU (nachádzajúce sa za ochranným panelom):** Tieto dielce CRU sú v počítači izolované dielce, ktoré sú skryté za ochranným panelom, ktorý je zvyčajne zabezpečený jednou alebo dvoma skrutkami. Po odstránení ochranného panelu sú viditeľné iba určité dielce CRU. Medzi tieto dielce CRU patria napríklad pamäťové moduly a jednotky pevných diskov.
- v **Interné dielce CRU (nachádzajúce sa vo vnútri produktu):** Tieto dielce CRU sú dostupné iba po otvorení vonkajšieho krytu počítača. Medzi tieto dielce CRU patria, napríklad, karty PCI Express Mini Card a integrovaná klávesnica.

Systém online pomoci *[Access](#page-8-0) Help* poskytuje návod na výmenu interných a externých dielcov CRU. To start the Access Help program, click **Start**, move the pointer to **All Programs**; then to **ThinkVantage**. Kliknite na **Access Help**.

Additionally, the Service and Troubleshooting Guide (this guide) and *Návod na inštaláciu* provide instructions for several critical CRUs.

Ak nemáte prístup k týmto pokynom alebo ak máte ťažkosti s výmenou CRU, môžete použiť niektorý z nasledujúcich zdrojov:

v Online manuál údržby hardvéru a online videá na webovej stránke podpory [http://www.lenovo.com/support/site.wss/document.do?sitestyle=lenovo&lndocid=part](http://www.lenovo.com/support/site.wss/document.do?sitestyle=lenovo&lndocid=part-video)[video.](http://www.lenovo.com/support/site.wss/document.do?sitestyle=lenovo&lndocid=part-video)

v Centrum podpory zákazníkov. Telefónne číslo Centra podpory pre vašu krajinu alebo región nájdete v časti ["Celosvetový](#page-48-0) telefónny zoznam" na strane 41.

#### **Poznámka: Používajte iba dielce od spoločnosti Lenovo. Záručné informácie pre dielce CRU pre váš typ počítača nájdete v kapitole 3 príručky** *[Príručka](#page-8-0) o [bezpečnosti](#page-8-0) a zárukách***.**

Nasledujúca tabuľka obsahuje zoznam dielcov CRU pre váš počítač a informácie o mieste, kde nájdete návod na ich výmenu.

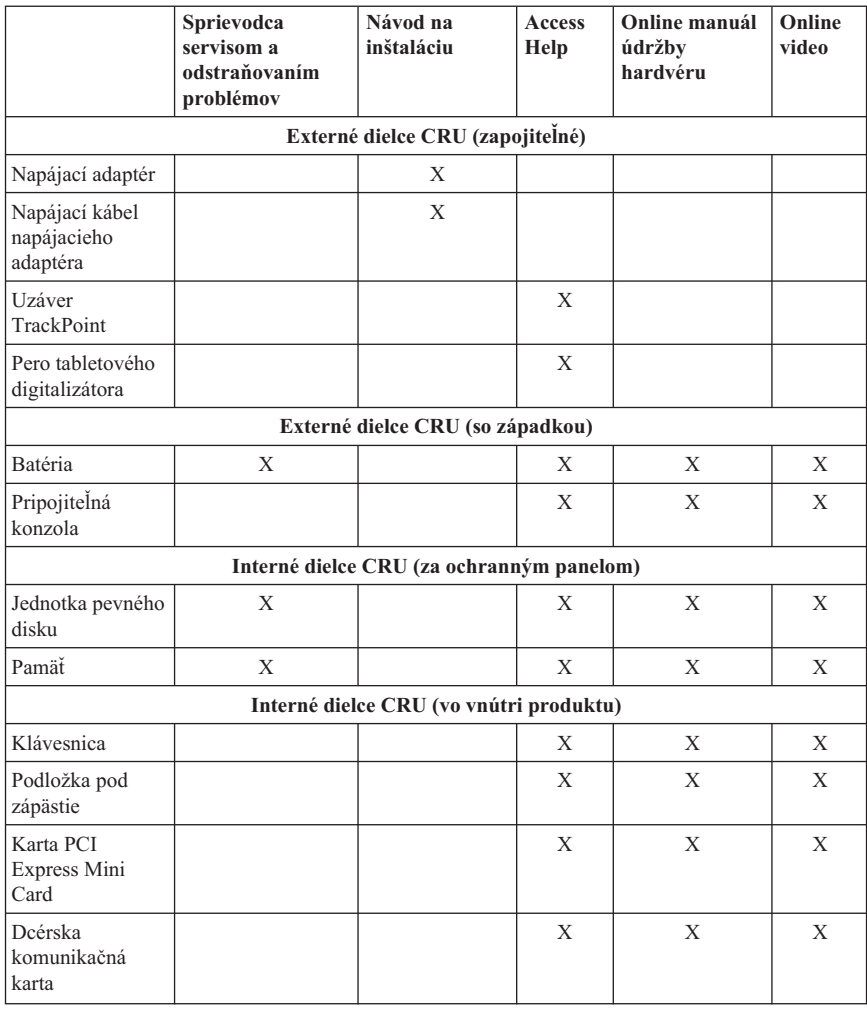

# <span id="page-58-0"></span>**Príloha C. Funkcie a špecifikácie**

## **Vlastnosti**

#### **Procesor**

v Pozrite si vlastnosti vášho systému. Postupujte takto:

Kliknite na **Start**, pravým tlačidlom myši kliknite na **Computer** (v systémoch Windows XP, **My Computer**) a zo zobrazenej ponuky vyberte **Properties**.

#### **Pamäť**

• Modul Double data rate (DDR) 2 synchronous dynamic random access memory (DRAM)

#### **Pamäťové zariadenie**

 $\cdot$  2,5 palcový pevný disk

#### **Displej**

Farebná obrazovka používa technológiu TFT:

v Veľkosť: 12,1 palcová obrazovka

#### Rozlíšenie:

- LCD: 1024x768 alebo 1400x1050
- Externý monitor: Maximálne 2048x1536
- Ovládací prvok jasu
- v Snímač odtlačkov prstov (iba niektoré modely)

#### **Klávesnica**

- v 89-klávesová, 90-klávesová alebo 94-klávesová
- TrackPoint
- Funkčný kláves Fn
- Tlačidlo ThinkVantage
- v Tlačidlá na ovládanie hlasitosti

#### **Rozhranie**

- Konektor externého monitora
- v Konektor pre stereoslúchadlá
- Konektor pre mikrofón
- v 3 konektory pre USB (Universal Serial Bus)
- Konektor IEEE 1394 (iba niektoré modely)
- Telefónny konektor RJ11
- Ethernetový konektor RJ45
- v Ultrabay Slim (in optional ThinkPad X6 Tablet UltraBase)
- Dokový konektor

### <span id="page-59-0"></span>**Slot PC Card**

• Type II PC Card

#### **Optická jednotka**

v CD-ROM, DVD-ROM, Combo or Multi-Burner drive in optional ThinkPad X6 Tablet UltraBase depending on the model

#### **Funkcia bezdrôtového pripojenia k sieti**

- v Integrovaná funkcia bezdrôtového pripojenia k sieti LAN (iba niektoré modely)
- v Integrovaný *Bluetooth* (iba niektoré modely)
- v Integrovaná funkcia bezdrôtového pripojenia k sieti WAN (iba niektoré modely)

### **Čítačka digitálnych médií**

Slot kariet SD (Secure Digital)

# **Špecifikácie**

#### **Rozmery**

- Width:  $274$  mm
- Depth: 241.3 to 266.7 mm depending on the battery type
- Height: 25.4 to 33.0 mm

#### **Prostredie**

- v Maximálna výška bez hermetizácie: 3048 m
- Teplota
	- V nadmorskej výške do 2438 m
		- V prevádzke: 5°C až 35°C
		- Mimo prevádzky: 5°C až 43°C
	- V nadmorskej výške nad 2438 m
		- Maximálna teplota v prevádzke pri normálnom tlaku: 31,3°C

#### **Poznámka:** Pri nabíjaní batériovej jednotky musí byť teplota minimálne 10 °C.

- Relatívna vlhkosť:
	- V prevádzke: 8% až 80%
	- Mimo prevádzky: 5% až 95%

#### **Tepelný výstup**

 $\cdot$  65 W (222 Btu/h) maximum

#### **Napájací zdroj (adaptér)**

- v Sínusový vstup pri 50 až 60 Hz
- v Vstupný výkon napájacieho adaptéra: 100-240 V striedavého prúdu, 50 až 60 Hz

#### **Batériová jednotka**

- ThinkPad X60 Tablet 4 Cell Lithium-ion (Li-Ion) battery pack
	- Nominálne napätie: 14,4 V jednosmerné
	- Kapacita: 2.0 AH
- ThinkPad X60 Tablet 8 Cell Lithium-ion (Li-Ion) battery pack
	- Nominálne napätie: 14,4 V jednosmerné
	- Kapacita: 4,55 AH

#### **Životnosť batérie**

v Informácie o stave nabitia batérie nájdete v aplikácii Power Manager na lište úloh.

#### **Operating system**

v For operating systems supporting your computer, see [http://www.lenovo.com/think/](http://www.lenovo.com/think/support) [support.](http://www.lenovo.com/think/support)

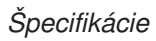

# <span id="page-62-0"></span>**Príloha D. Poznámky**

## **Poznámky**

Spoločnosť Lenovo nemusí produkty, služby alebo komponenty, o ktorých sa hovorí v tomto dokumente, ponúkať vo všetkých krajinách. Informácie o produktoch a službách, aktuálne dostupných vo vašej krajine, môžete získať od zástupcu spoločnosti Lenovo. Žiadne odkazy na produkt, program alebo službu spoločnosti Lenovo neznamenajú, ani z nich nevyplýva, že musí byť použitý len tento produkt, program alebo služba spoločnosti Lenovo. Namiesto nich môže byť použitý akýkoľvek funkčne ekvivalentný produkt, program alebo služba, ktoré neporušujú duševné vlastníctvo spoločnosti Lenovo. Užívateľ však zodpovedá za to, aby zhodnotil a overil používanie takéhoto produktu, programu alebo služby.

Spoločnosť Lenovo môže vlastniť patenty alebo patenty v schvaľovacom konaní pokrývajúce predmetné záležitosti opísané v tomto dokumente. Tento dokument vám nedáva žiadnu licenciu na používanie týchto patentov. Požiadavky na licencie získate u výrobcu na adrese:

*Lenovo (United States), Inc. 1009 Think Place - Building One Morrisville, NC 27560 U.S.A. Attention: Lenovo Director of Licensing*

SPOLOČNOSŤ LENOVO POSKYTUJE TÚTO PUBLIKÁCIU "TAK AKO JE", BEZ AKÝCHKOĽVEK VÝSLOVNÝCH ALEBO MLČKY PREDPOKLADANÝCH ZÁRUK, VRÁTANE, ALE BEZ OBMEDZENIA NA MLČKY PREDPOKLADANÉ ZÁRUKY NEPORUŠENIA PRÁV, OBCHODOVATEĽNOSTI ALEBO VHODNOSTI NA KONKRÉTNY ÚČEL. Niektoré jurisdikcie nepovoľujú zrieknutie sa výslovných ani mlčky predpokladaných záruk v určitých operáciách, preto sa na vás toto vyhlásenie nemusí vzťahovať.

Tieto informácie môžu obsahovať technické nepresnosti alebo typografické chyby. V týchto informáciách sa periodicky vykonávajú zmeny. Tieto zmeny budú začlenené do nových vydaní tejto publikácie. Spoločnosť Lenovo môže kedykoľvek bez ohlásenia urobiť vylepšenia alebo zmeny v produktoch alebo programoch popísaných v tejto publikácii.

Produkty opísané v tomto dokumente nie sú určené na použitie pri implantáciách ani iných život podporujúcich aplikáciách, pri ktorých by mohla porucha spôsobiť poranenie alebo smrť osôb. Informácie v tomto dokumente neovplyvňujú ani nemenia špecifikácie ani záruky na produkty spoločnosti Lenovo. Obsah tohto dokumentu nemá slúžiť ako vyjadrená alebo mlčky predpokladaná licencia alebo odškodnenie podľa intelektuálnych vlastníckych práv spoločnosti Lenovo alebo tretích strán. Všetky informácie v tomto

<span id="page-63-0"></span>dokumente boli získané v špecifických prostrediach a slúžia ako ilustrácia. Výsledky získané v iných prevádzkových prostrediach sa môžu odlišovať.

Spoločnosť Lenovo môže použiť alebo distribuovať ľubovoľné vami poskytnuté informácie vhodne zvoleným spôsobom bez toho, aby tým voči vám vznikli akékoľvek záväzky.

Ľubovoľné odkazy na webové stránky iných spoločností ako Lenovo sú uvedené len ako doplňujúce informácie a v žiadnom prípade neslúžia ako súhlas s obsahom týchto stránok. Materiály na týchto webových stránkach nie sú súčasťou materiálov tohto produktu Lenovo a ich použitie je na vaše vlastné riziko.

Akékoľvek tu uvedené údaje o výkone, boli určené v riadenom prostredí. Preto sa môžu výsledky získané operačných prostrediach výrazne odlišovať. Niektoré merania boli vykonané vo vývojovom systéme a preto nie je žiadna záruka, že budú tieto merania rovnaké aj na všeobecne dostupných systémoch. Navyše, niektoré hodnoty mohli byť odhadnuté extrapoláciou. Aktuálne výsledky môžu byť iné. Užívatelia týchto dokumentov by si mali overiť príslušné údaje pre svoje konkrétne prostredie.

## **Poznámky o elektronických emisiách**

Nasledujúce informácie odkazujú na ThinkPad X61 Tablet, typ počítača 7762, 7763, 7764, 7767, 7768, and 7769.

# **Vyhlásenie Federálnej komunikačnej komisie (FCC)**

Toto zariadenie bolo testované a vyhovuje normám pre digitálne zariadenie triedy B, podľa časti 15 pravidiel FCC. Tieto normy sú navrhnuté na poskytovanie náležitej ochrany proti škodlivému rušeniu v obytnej inštalácii. Toto zariadenie produkuje, používa a môže vyžarovať rádiofrekvenčnú energiu a ak nie je nainštalované a používané podľa inštrukcií, môže spôsobovať nežiaduce rušenie rádiovej komunikácie. Nedá sa však zaručiť, že rušenie pri niektorej inštalácii nenastane. Ak toto zariadenie spôsobuje škodlivé rušenie rádiového alebo televízneho príjmu, ktoré možno pozorovať pri vypínaní a zapínaní zariadenia, užívateľovi odporúčame pokúsiť sa opraviť toto rušenie jedným alebo viacerými z týchto opatrení:

- Presmerovanie alebo premiestnenie prijímacej antény.
- Zväčšite vzdialenosť medzi zariadením a prijímačom.
- v Pripojiť zariadenie do zásuvky v inom obvode, ako je pripojený prijímač.
- v Požiadajte o pomoc predstaviteľa servisu alebo autorizovaného predajcu.

Použiť môžete len správne tienené a uzemnené káble a konektory, ktoré spĺňajú emisné normy FCC. Správne káble a konektory sú k dispozícii u autorizovaných predajcov Lenovo. Spoločnosť Lenovo nezodpovedá za žiadne rušenie rozhlasu alebo televízie spôsobené používaním iných káblov alebo konektorov než sú odporúčané, alebo

neautorizovanými zmenami alebo modifikáciami tohto zariadenia. Neautorizované zmeny alebo úpravy môžu zrušiť platnosť oprávnenia užívateľa na používanie tohto vybavenia.

Toto zariadenie je v súlade s časťou 15 pravidiel FCC. Prevádzka podlieha týmto dvom podmienkam: (1) toto zariadenie nesmie spôsobovať škodlivé rušenie, a (2) toto zariadenie musí akceptovať všetko prijímané rušenie, vrátane rušenia, ktoré môže spôsobovať neželanú prevádzku.

Zodpovedná strana:

Lenovo (United States) Incorporated 1009 Think Place - Building One Morrisville, NC 27560 Telephone: 1-919-294-5900

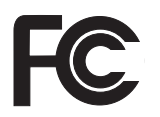

## **Vyhlásenie o súlade s Priemyselnými emisiami Kanady triedy B**

Toto digitálne zariadenie triedy B vyhovuje kanadskej norme ICES-003.

# **Avis de conformité à la réglementation d'Industrie Canada**

Cet appareil numérique de la classe B est conforme à la norme NMB-003 du Canada.

## **Vyhlásenie o súlade s normami European Union EMC Directive**

Tento produkt je v súlade s ochrannými požiadavkami smernice rady EÚ 89/336/EEC o aproximácii zákonov členských štátov vzťahujúcej sa na elektromagnetickú kompatibilitu. Spoločnosť Lenovo nemôže prevziať zodpovednosť za žiadne zlyhanie pri uspokojovaní požiadaviek na ochranu vyplývajúce z neodporúčanej modifikácie produktu, vrátane inštalácie voliteľných kariet iných značiek ako Lenovo.

Tento produkt bol testovaný a vyhovuje normám triedy B IT zariadenia podľa CISPR 22/európskeho štandardu EN 55022. Normy pre zariadenie triedy B boli stanovené pre typické bytové prostredia, aby zabezpečili primeranú ochranu proti vzájomnému rušeniu s licenčnými komunikačnými zariadeniami.

V záujme zníženia rizika interferencie rádiovej a televíznej komunikácie a ďalších elektrických alebo elektronických zariadení musíte použiť správne tienené a uzemnené káble a konektory. Takéto káble a konektory sú k dispozícii u autorizovaných predajcov <span id="page-65-0"></span>Lenovo. Lenovo nemôže prevziať zodpovednosť za žiadne rušenie spôsobené používaním iných ako odporúčaných káblov a konektorov.

## **Japonské vyhlásenie VCCI pre zariadenia triedy B**

この装置は、情報処理装置等電波障害自主規制協議会(VCCI)の基準に基 づくクラスB情報技術装置です。この装置は、家庭環境で使用することを目的と していますが、この装置がラジオやテレビジョン受信機に近接して使用されると、 受信障害を引き起こすことがあります。

取扱説明書に従って、正しい取り扱いをして下さい。

## **Vyhlásenia EU WEEE**

Značka WEEE (Waste Electrical and Electronic Equipment) platí len pre krajiny Európskej únie (EÚ) a Nórsko. Zariadenia sú označené podľa európskej direktívy 2002/96/EC týkajúcej sa WEEE (Waste Electrical and Electronic Equipment). Táto direktíva určuje rámec pre návrat a recyklovanie použitých spotrebičov, ktorý sa používa v celej Európskej únii. šento ?títok sa používa pre rôzne produkty na označenie, že produkt sa nemá zahodiť, ale má byť po skončení životnosti regenerovaný podľa tejto direktívy.

Používatelia elektrických a elektronických zariadení (EEE) s označením WEEE podľa prílohy IV direktívy WEEE nesmú po ukončení životnosti likvidovať EEE ako netriedený komunálny odpad, ale musia použiť rámec zhromažďovania, ktorý majú k dispozícii pre vrátenie, recykláciu a obnovu WEEE a minimalizovať všetky potenciálne účinky EEE na životné prostredie a ľudské zdravie v dôsledku prítomnosti nebezpečných substancií. Dodatočné informácie o WEEE nájdete v časti: [http://www.lenovo.com/lenovo/](http://www.lenovo.com/lenovo/environment) [environment.](http://www.lenovo.com/lenovo/environment)

## **Vyhlásenie pre užívateľov v USA**

Informácie o chloristane pre Kaliforniu:

Produkty obsahujúce CR (dioxid mangánu) batérie s lítiovými článkami môžu obsahovať chloristan.

Obsahuje chloristan — vyžaduje špeciálne zaobchádzanie. Pozrite si [http://www.dtsc.ca.gov/hazardouswaste/perchlorate.](http://www.dtsc.ca.gov/hazardouswaste/perchlorate)

# **Ponuka softvéru IBM Lotus**

**Informácie o ponuke pre počítače ThinkPad so systémom Windows XP:** Ako zákazník kupujúci počítač ThinkPad s operačným systémom Windows XP získavate aj jednu obmedzenú licenciu na "samostatného" klienta Lotus Notes® a jednu licenciu na softvér Lotus® SmartSuite®. Tieto licencie vás oprávňujú nainštalovať tento softvér na váš počítač ThinkPad a používať ho spolu s jednou z uvedených volieb:

**Informácie o ponuke pre počítače ThinkPad so systémom Windows Vista:** As a qualifying purchaser of a ThinkPad computer with the Windows Vista operating system, you are receiving a single, limited license for the Lotus Notes "standalone" client. Táto licencia vás oprávňuje nainštalovať a používať tento softvér na vašom novom počítači ThinkPad jedným z nasledujúcich spôsobov:

- v **Médium tohto softvéru nie je súčasťou tejto ponuky. Ak ešte nemáte príslušné médium softvéru Lotus Notes Client alebo Lotus SmartSuite**, môžete si objednať CD tohto produktu a nainštalovať si ho na svoj počítač. Viac informácií nájdete v ["Ak](#page-67-0) si chcete [objednať](#page-67-0) CD" na strane 60.
- v **Ak už máte k dispozícii licenčnú kópiu tohto softvéru**, ste oprávnený urobiť a používať jednu dodatočnú kópiu tohto softvéru.

**Informácie o IBM Lotus Notes:** So samostatným klientom Notes s obmedzeným používaním môžete integrovať svoje najcennejšie zdroje správ, kolaboratívneho a osobného riadenia informácií (PIM) —ako sú e-mail, kalendár, zoznam úloh, — ktoré môžete sprístupniť, kým ste pripojený alebo odpojený od vašej siete. Samostatná licencia nezahŕňa právo na prístup k žiadnym serverom IBM® Lotus Domino®, ale túto samostatnú licenciu môžete za zvýhodnenú cenu aktualizovať na úplnú Notes licenciu. Viac informácií získate na webovej stránke [http://www.lotus.com/notes.](http://www.lotus.com/notes)

**Informácie o IBM Lotus SmartSuite:** Lotus SmartSuite obsahuje výkonné aplikácie s čas šetriacimi funkciami, ktoré vám umožnia priame zahájenie práce a prevedú vás jednotlivými úlohami.

- Lotus Word Pro  $^{\circledR}$  Textový editor
- Lotus  $1-2-3$ <sup>®</sup> Tabuľkový procesor
- Lotus Freelance Graphics  $\infty$  Prezentačný grafický nástroj
- Lotus Approach<sup>®</sup> Databáza
- Lotus Organizer ® Časový, kontaktový a informačný manažér
- Lotus FastSite ® Nástroj webového publikovania
- Lotus SmartCenter Internetový informačný manažér

**Zákaznícka podpora:** Telefónne čísla a informácie o podpore na úvodnú inštaláciu softvéru nájdete v časti [http://www.lenovo.com/think/support.](http://www.lenovo.com/think/support) Ak máte záujem o technicku podporu v širšom rozsahu, ako je táto úvodná podpora, pozrite si [http://www.lotus.com/passport.](http://www.lotus.com/passport)

**Zmluva International Program License Agreement:** Softvér, na ktorý máte licenciu na základe tejto ponuky, neobsahuje aktualizácie softvéru alebo technickú podporu a

<span id="page-67-0"></span>podlieha zmluvným podmienkam a požiadavkám zmluvy IBM International Program License Agreement (IPLA), ktorá je súčasťou tohto softvéru. V tejto ponuke opísané používanie programov Lotus SmartSuite a Lotus Notes vyžaduje súhlas s podmienkami tejto ponuky a zmluvy IPLA. Viac informácií o IBM IPLA nájdete v časti [http://www.ibm.com/software/sla/sladb.nsf.](http://www.ibm.com/software/sla/sladb.nsf) Tieto programy nie sú určené na ďalší predaj.

**Dôkaz nároku:** Doklad o kúpe vášho kvalifikovaného počítača ThinkPad, ako aj tento dokument ponuky, by mal byť uchovaný ako váš dôkaz nároku.

#### **Nákup aktualizácií, dodatočných licencií a technickej podpory**

Aktualizácie a technická podpora sú dostupné za poplatok prostredníctvom programu IBM's Passport Advantage®. Informácie o zakúpení dodatočných licencií pre Notes, SmartSuite a ostatné produkty Lotus nájdete v časti <http://www.ibm.com> alebo [http://www.lotus.com/passport.](http://www.lotus.com/passport)

#### **Ak si chcete objednať CD:**

**Dôležité:** Na základe tohto dokumentu si môžete pre každú licenciu objednať jedno médium CD. Budete musieť zadať 7-miestne sériové číslo nového počítača ThinkPad, ktorý ste kúpili. Toto CD získate bez nároku na poplatok, avšak je možné, že budete musieť zaplatiť poplatky za doručenie, clo a daň, ktoré podliehajú miestnym zákonom. Na vybavenie vašej požiadavky je potrebných od 10 do 20 pracovných dní.

```
–V USA alebo Kanade:
```

```
Volajte 800-690-3899
```

```
–V krajinách Latinskej Ameriky:
   Cez internet: http://smartsuite.modusmedia.com
   Poštová adresa:
       IBM - Lotus Notes and SmartSuite Program
       Modus Media International
       501 Innovation Avenue
       Morrisville, NC, USA 27560
   Fax: 919-405-4495
   Otázky o objednávaní smerujte na:
       smartsuite_ibm@modusmedia.com
–V európskych krajinách:
   Cez internet: http://ibm-apel.modus.com/
   Poštová adresa:
       Lotus Fulfillment, ModusLink Kft. 1222 Budapest,
       Nagytetenyi ut 112
       Maďarsko
   Otázky o objednávaní smerujte na:
       ibm_smartsuite@modusmedia.com
–V krajinách Ázie a Tichomoria:
   Cez internet: http://smartsuite.modusmedia.com
   Poštová adresa:
       IBM - Lotus Notes and SmartSuite Program
       Modus Media International
```
<span id="page-68-0"></span>eFulfillment Solution Center 750 Chai Chee Road #03-10/14, Technopark at Chai Chee, Singapore 469000 Fax: +65 6448 5830 Otázky o objednávaní smerujte na: Smartsuiteapac@modusmedia.com

## **Ochranné známky**

Nasledujúce výrazy sú ochranné známky spoločnosti Lenovo v USA, iných krajinách alebo v oboch:

Lenovo ThinkPad PS/2 Rescue and Recovery ThinkVantage ThinkPad **TrackPoint** Ultrabay UltraBase

Nasledujúce výrazy sú ochranné známky spoločnosti International Business Machines Corporation v USA alebo iných krajinách:

IBM (použité na základe licencie) Lotus 1-2-3 Approach Domino Lotus FastSite Freelance Graphics Lotus Notes **Notes** Lotus Organizer **SmartSuite** Word Pro Passport Advantage

Microsoft, Windows a Windows Vista sú ochranné známky spoločnosti Microsoft Corporation v USA alebo iných krajinách.

Ostatné názvy spoločností, produktov alebo služieb môžu byť ochranné alebo servisné známky iných subjektov.

## **Index**

## **A**

[Access](#page-8-0) Help 1

# **B**

batéria [problémy](#page-30-0) 23 [výmena](#page-38-0) 31 BIOS Setup [Utility](#page-33-0) 26

# **C**

Centrum podpory [zákazníkov](#page-46-0) 39, [41](#page-48-0) CRU (Customer Replaceable Unit) [zoznam](#page-56-0) dielcov 49 [Customer](#page-17-0) Support Center 10

# **Č**

často [kladené](#page-17-0) otázky 10 čistenie [dotykový](#page-15-0) panel 8 [klávesnica](#page-14-0) 7 kryt [počítača](#page-14-0) 7 [obrazovka](#page-14-0) počítača 7 [Čítajte](#page-6-0) ako prvé v

# **D**

diagnostikovanie [jednotka](#page-18-0) pevného disku 11 [systém](#page-19-0) 12 [diagnostikovanie](#page-18-0) problémov 11 disky [obnovy](#page-17-0) 10 dotykový panel [čistenie](#page-15-0) 8 [tipy](#page-12-0) 5 [dôležité](#page-10-0) tipy 3

## **F**

funkcie a [špecifikácie](#page-58-0) 51

# **H**

hardvérové [komponenty](#page-17-0) 10 hardvérové [špecifikácie](#page-17-0) 10 heslo [nastavenie](#page-12-0) 5 [problémy](#page-25-0) 18

## **CH**

[chybové](#page-20-0) správy 13 [chyby](#page-24-0) bez správ 17

## **J**

jednotka pevného disku [problém](#page-31-0) 24 [výmena](#page-40-0) 33 jednotky [zaobchádzanie](#page-11-0) 4

## **K**

klávesnica [čistenie](#page-14-0) 7 [problémy](#page-26-0) 19 kryt počítača [čistenie](#page-14-0) 7

## **M**

[Medzinárodný](#page-47-0) záručný servis 40 [možnosti](#page-36-0) obnovy 29

## **N**

nastavenie [konfigurácie](#page-33-0) 26 Návod na [inštaláciu](#page-8-0) 1

## **O**

obnova [pôvodného](#page-36-0) obsahu 29 [obnova](#page-37-0) údajov 30 obrazovka počítača [čistenie](#page-14-0) 7 [problémy](#page-27-0) 20 [odstraňovanie](#page-20-0) problémov 13

[ochranné](#page-68-0) známky 61

## **P**

pamäť [výmena](#page-42-0) 35 [PC-Doctor](#page-18-0) for Windows 11 Pero tabletového digitalizátora [tipy](#page-12-0) 5 pohotovostný režim [problémy](#page-26-0) 19 pointing device [problems](#page-26-0) 19 pomoc Centrum podpory [zákazníkov](#page-46-0) 39 na [webe](#page-46-0) 39 [pomoc](#page-46-0) a servis 39 pôvodný obsah [obnova](#page-36-0) 29 [predchádzanie](#page-17-0) problémom 10 prenos [počítača](#page-11-0) 4 preventívne [bezpečnostné](#page-17-0) opatrenia 10 Pri [používaní](#page-10-0) počítača buďte opatrný 3 Príručka o [bezpečnosti](#page-8-0) a zárukách 1 problém so [spustením](#page-32-0) 25 problémy [batéria](#page-30-0) 23 [diagnostikovanie](#page-18-0) 11 [heslo](#page-25-0) 18 [jednotka](#page-31-0) pevného disku 24 [klávesnica](#page-26-0) 19 [obrazovka](#page-27-0) počítača 20 [odstraňovanie](#page-20-0) problémov 13 [pohotovostný](#page-26-0) režim 19 režim [hibernácie](#page-26-0) 19 riadenie [napájania](#page-26-0) 19 snímač [odtlačkov](#page-32-0) prstov 25 [spustenie](#page-32-0) 25 [ukazovacie](#page-26-0) zariadenie 19 [Productivity](#page-8-0) Center 1

# **R**

Regulačné [vyhlásenia](#page-8-0) 1 Rescue and [Recovery](#page-36-0) 29 režim hibernácie [problémy](#page-26-0) 19 režim tabletu [tipy](#page-12-0) 5 riadenie napájania [problémy](#page-26-0) 19 riešenie [problémov](#page-16-0) 9, [10](#page-17-0) rôzne [problémy](#page-33-0) 26

# **S**

S počítačom [zaobchádzajte](#page-11-0) opatrne 4 snímač [odtlačkov](#page-58-0) prstov 51 [problémy](#page-32-0) 25 [starostlivosť](#page-15-0) 8

# **Š**

[špecifikácie](#page-59-0) 52

# **T**

taking care of your [computer](#page-10-0) 3 tipy, [dôležité](#page-10-0) 3 Tlačidlo [ThinkVantage](#page-9-0) 2

# **Ú**

úložné médium [zaobchádzanie](#page-11-0) 4

# **V**

[vlastnosti](#page-58-0) 51 [vyhlásenia](#page-62-0) 55 vyhlásenie [Environmentálne](#page-65-0) vyhlásenie EÚ 58 pre [užívateľov](#page-65-0) z USA 58 [Vyhlásenie](#page-63-0) FCC 56 [vyhľadávanie](#page-8-0) informácií 1 výmena [batéria](#page-38-0) 31 [jednotka](#page-40-0) pevného disku 33 [pamäť](#page-42-0) 35 [zariadenia](#page-17-0) 10

## **W**

web [pomoc](#page-46-0) 39

## **Z**

záručné [informácie](#page-18-0) 11, [45](#page-52-0)
Identifikačné číslo: 42X3519

Vytlačené v Číne

(1P) P/N: 42X3519

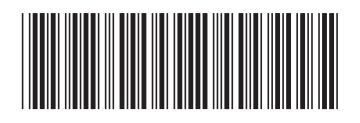